# **LogMeIn Rescue Reports Reference Guide**

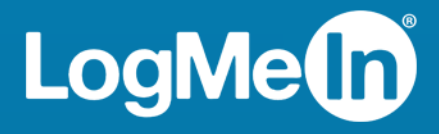

#### **Contents**

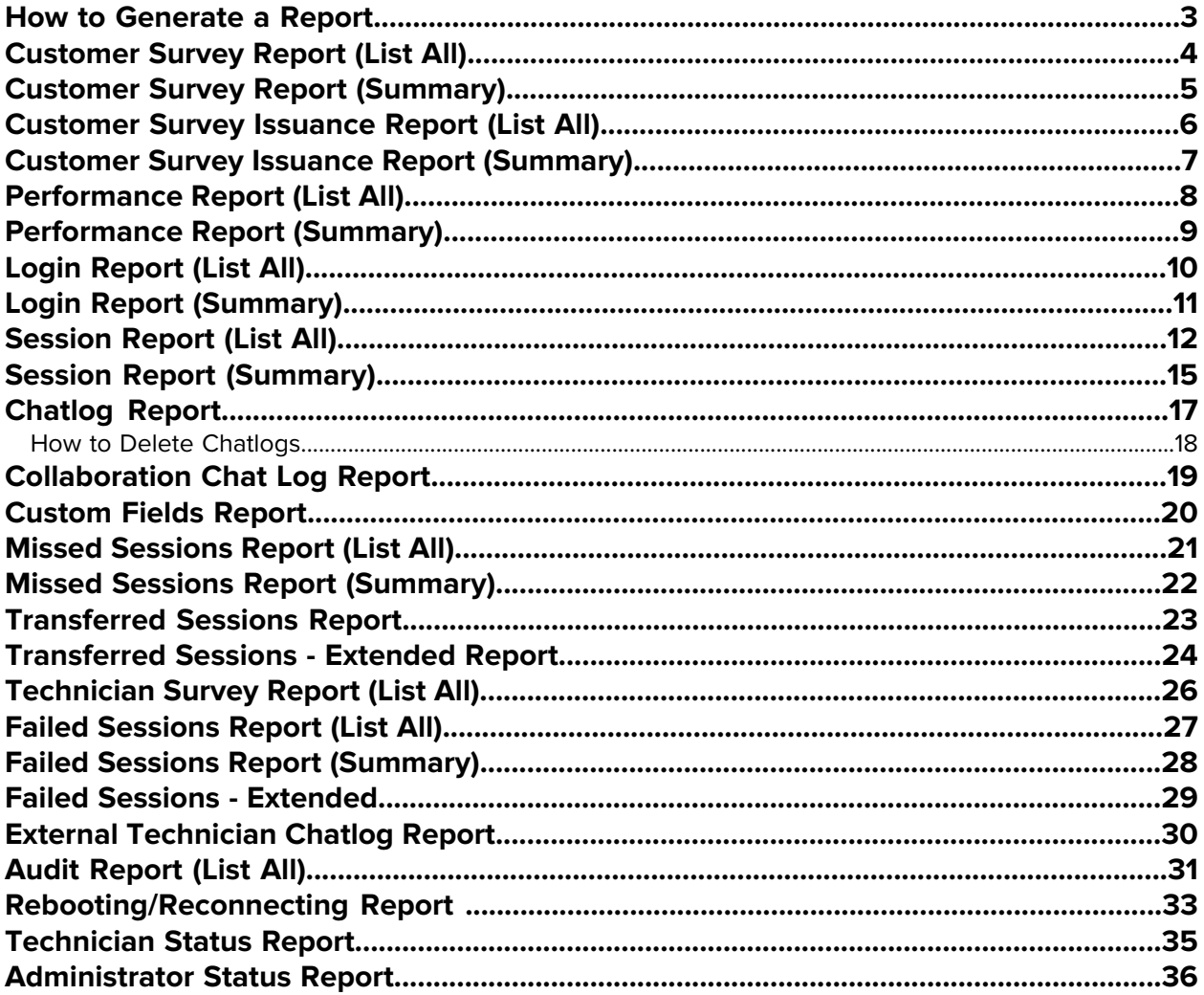

#### <span id="page-2-0"></span>**How to Generate a Report**

<span id="page-2-1"></span>Follow this procedure to generate a report in the LogMeIn Rescue Administration Center.

- 1. On the Organization Tree, select the organizational unit for which you want to generate a report.
- 2. Select the **Reports** tab.
- 3. Select the type of report you want to generate using the **Report Area** drop-down box.
- 4. For most report areas, you must select a **List Type**.
	- Choose List All to view information about specific sessions or logins
	- Choose Summary to view cumulative information
- 5. Specify the reporting period (**Date Range**) in one of two ways:
	- Choose a pre-defined report period (today, yesterday, etc.)
	- Choose a specific **Start Date** and **End Date**
- 6. Select the **Time Zone** to be applied:
	- Choose Local to report all times using your current time zone (where you are when you generate the report)
	- Choose UTC to report all times in Coordinated Universal Time, which is effectively the same as Greenwich Mean Time (GMT)
- 7. Choose a **Daily Time Range**.

Generate reports covering any period of the day. This is useful for evaluating shift performance.

8. Select the type of file to generate from the drop-down list next to **Get report**.

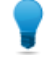

**Tip:** To view the report on the Administration Center Reports tab without downloading a file, choose **HTML**.

9. Generate the report by clicking **Get report**.

#### **Time Zone Example**

**Local time.** Assume you are in New York and you generate a report for a Technician Group with technicians in San Francisco and Paris. Event times will be reported in local (New York) time. An event that occurred at 2:00:00 PM in San Francisco will be reported as 5:00:00 PM. An event that occurred at 2:00:00 PM in Paris will be reported as 8:00:00 AM.

**UTC.** Assume you generate a report for a Technician Group with technicians in San Francisco and Paris. Regardless of your location, event times will be reported in UTC. An event that occurred at 2:00:00 PM San Francisco time (UTC-8) will be reported as 10:00:00 PM. An event that occurred at 2:00:00 PM in Paris (UTC+1) will be reported as 1:00:00 PM.

#### <span id="page-3-0"></span>**Customer Survey Report (List All)**

<span id="page-3-1"></span>This report returns the results of **individual** customer surveys submitted in response to sessions conducted by members of the selected unit during the selected period.

Each row represents one submitted survey.

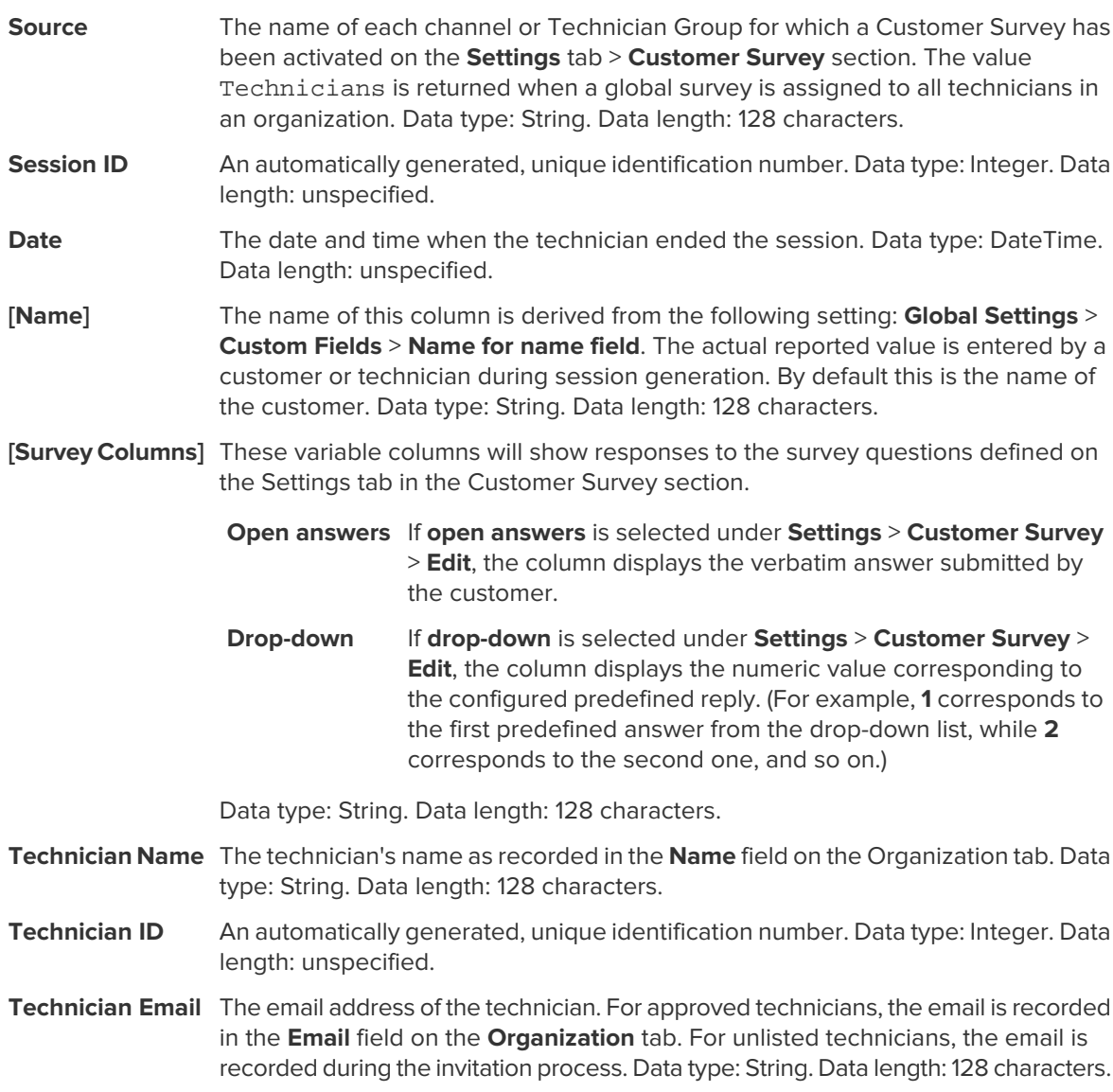

#### <span id="page-4-0"></span>**Customer Survey Report (Summary)**

<span id="page-4-1"></span>This report returns the **cumulative** results of customer surveys submitted in response to sessions conducted by members of the selected unit during the selected period.

Each row represents an organizational unit.

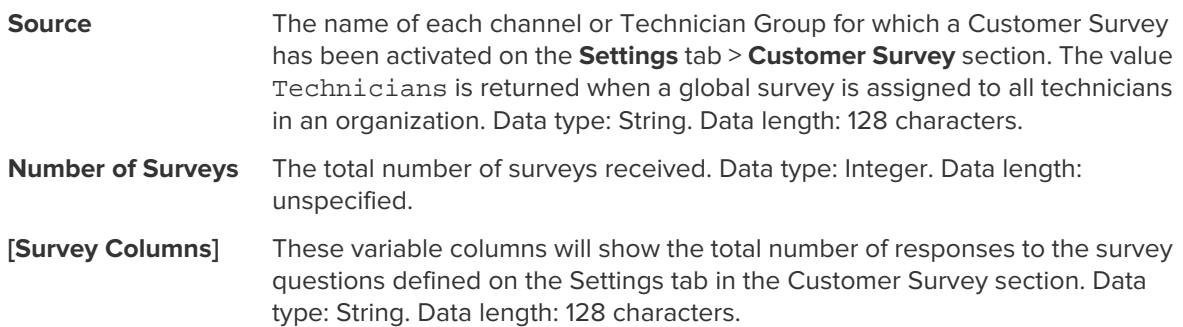

#### <span id="page-5-0"></span>**Customer Survey Issuance Report (List All)**

<span id="page-5-1"></span>This report returns the results of **individual** customer surveys submitted in response to sessions conducted by members of the selected unit during the selected period. It also displays whether the closing or the starting technician issued the customer survey.

**Important:** This report is only available if in the Administration Center you choose **Global Settings** > **Customer Survey Issuance** > **Survey issued by** > **Closing technician**.

Each row represents one submitted survey.

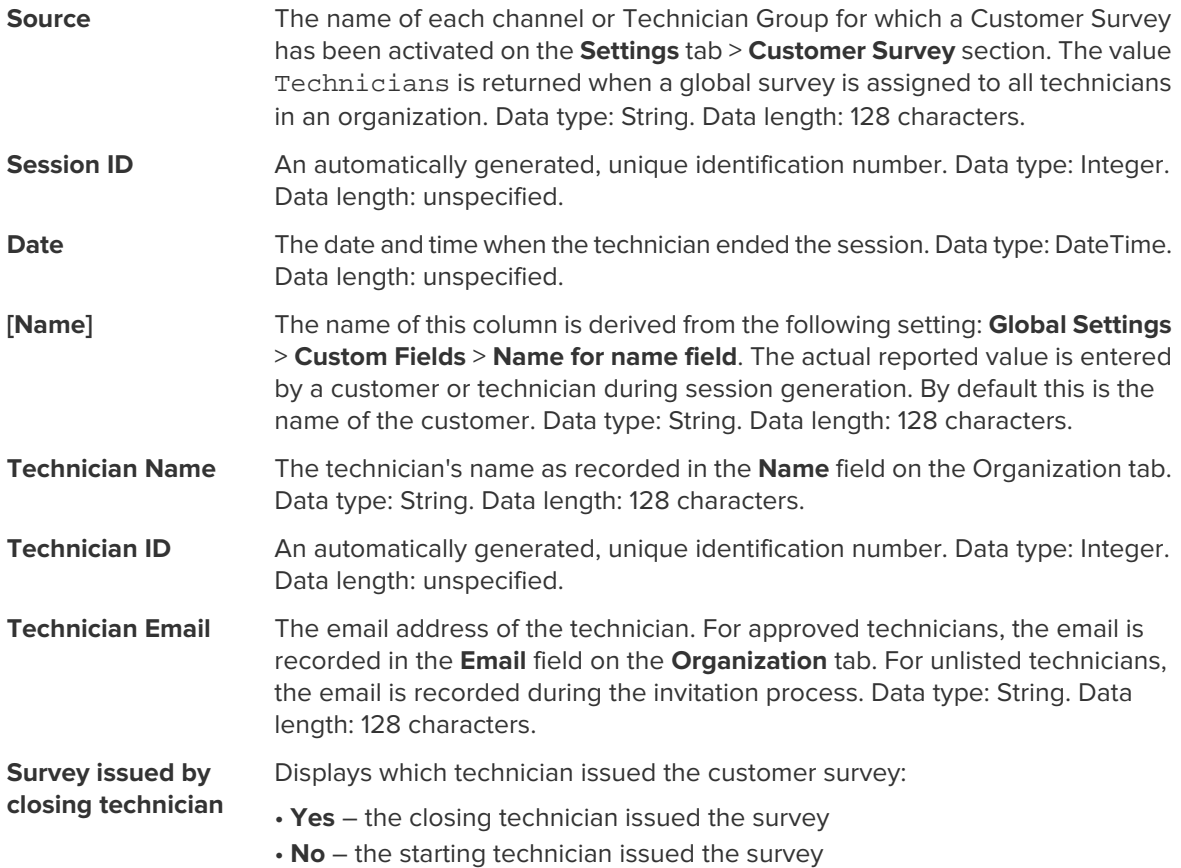

#### <span id="page-6-0"></span>**Customer Survey Issuance Report (Summary)**

<span id="page-6-1"></span>This report returns the **cumulative** results of customer surveys submitted in response to sessions conducted by members of the selected unit during the selected period. It also displays whether the closing or the starting technician issued the customer survey.

**Important:** This report is only available if in the Administration Center you choose **Global Settings** > **Customer Survey Issuance** > **Survey issued by** > **Closing technician**.

Each row represents an organizational unit.

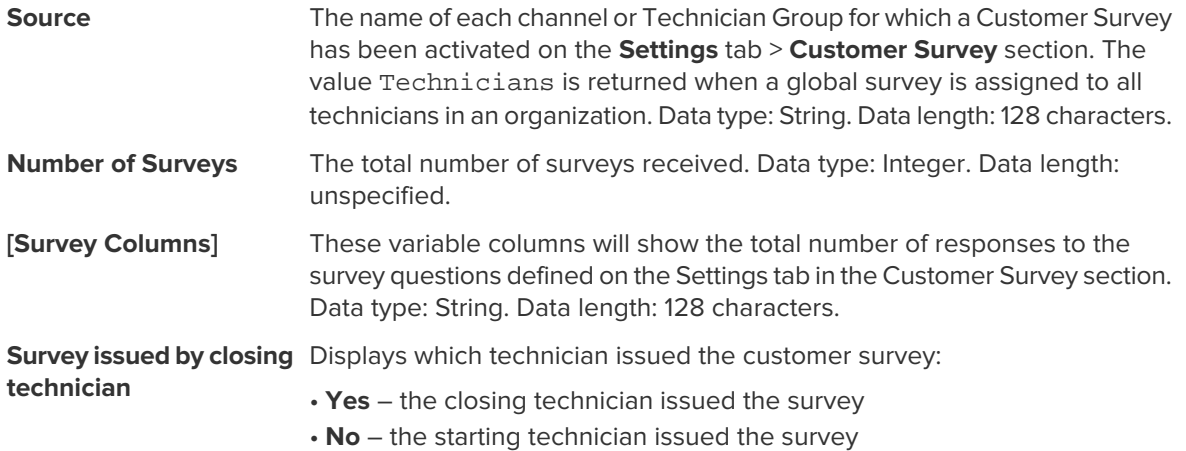

#### <span id="page-7-0"></span>**Performance Report (List All)**

<span id="page-7-1"></span>This report returns **individual** performance data for each member of the selected unit for the selected period.

Each row represents a technician.

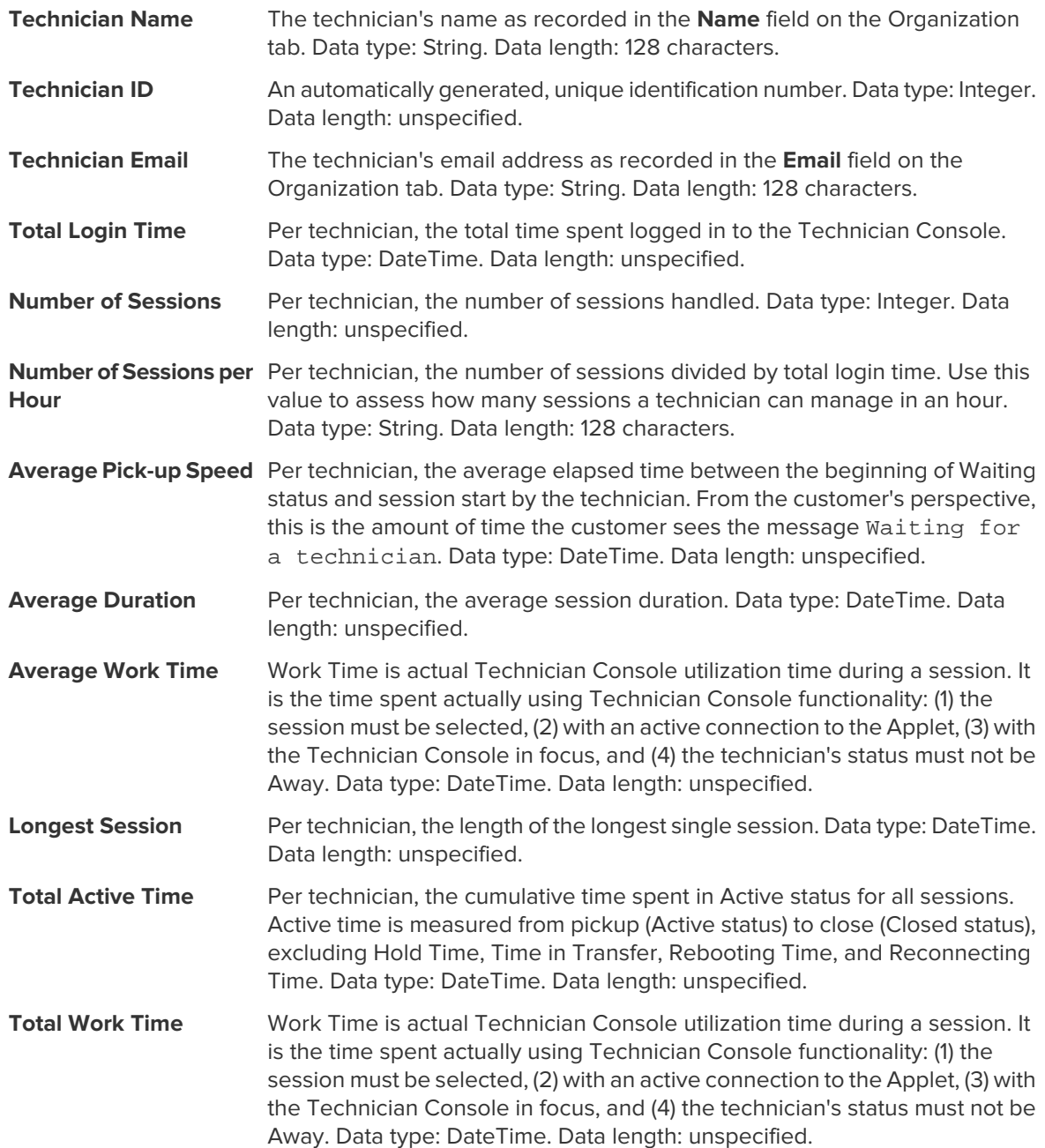

# <span id="page-8-0"></span>**Performance Report (Summary)**

<span id="page-8-1"></span>This report returns **collective** performance data for all members of the selected unit for the selected period.

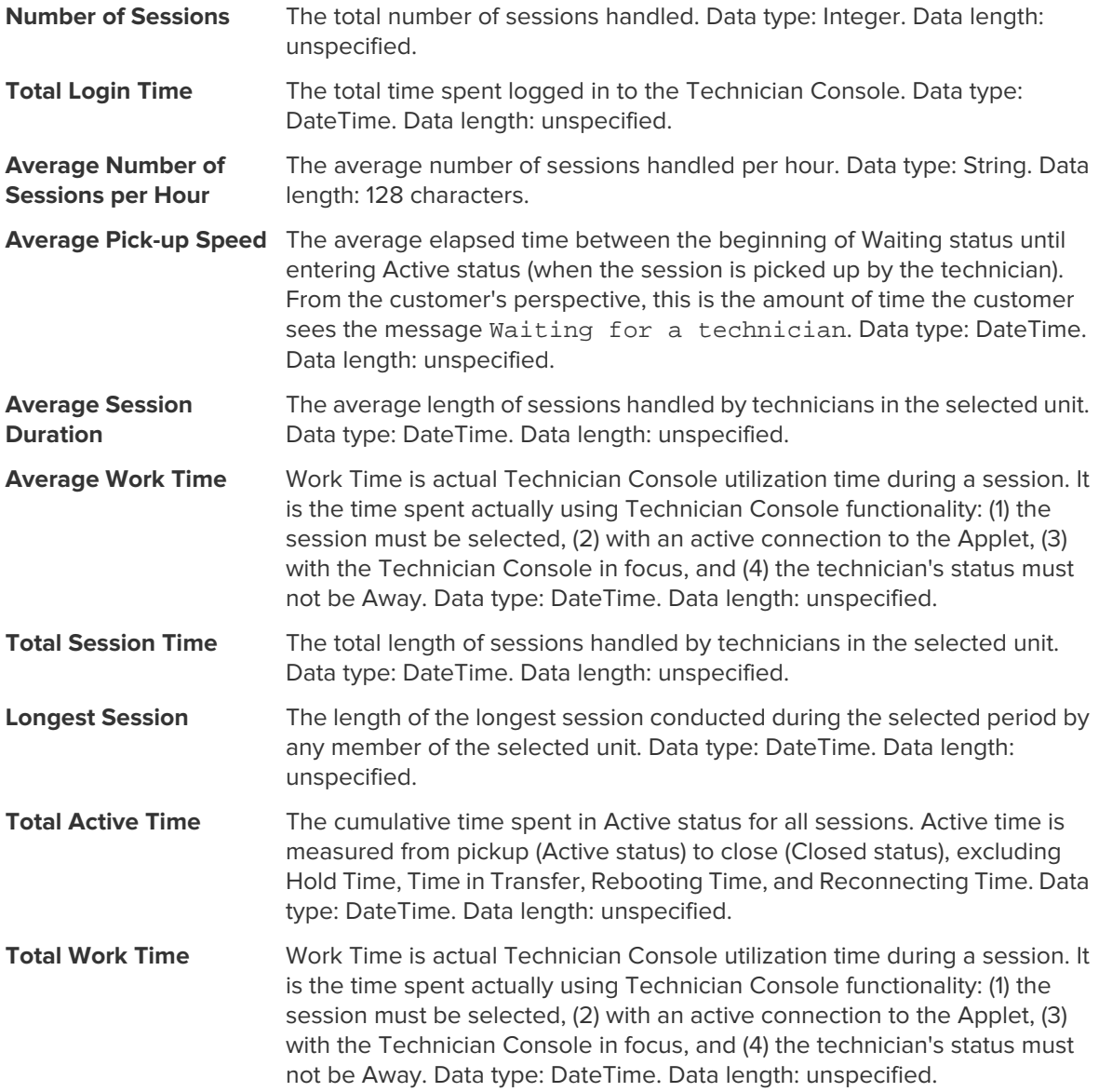

# <span id="page-9-0"></span>**Login Report (List All)**

<span id="page-9-1"></span>This report returns data for each **unique** login performed by a member of the selected unit during the selected period

This report can be generated for any organizational unit.

Each row represents a unique login event.

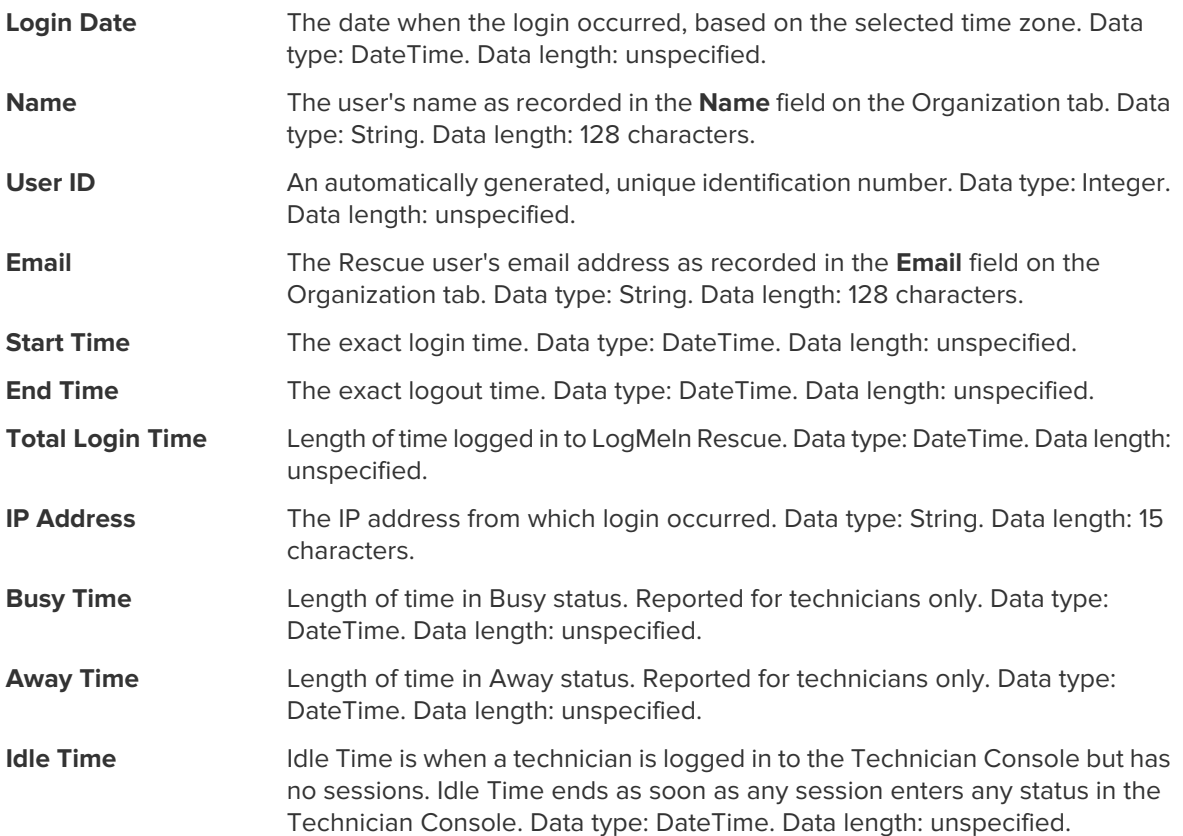

#### <span id="page-10-0"></span>**Login Report (Summary)**

<span id="page-10-1"></span>This report returns **cumulative** login data for members of the selected unit for the selected period.

This report can be generated for any organizational unit.

Each row represents one member of the organization.

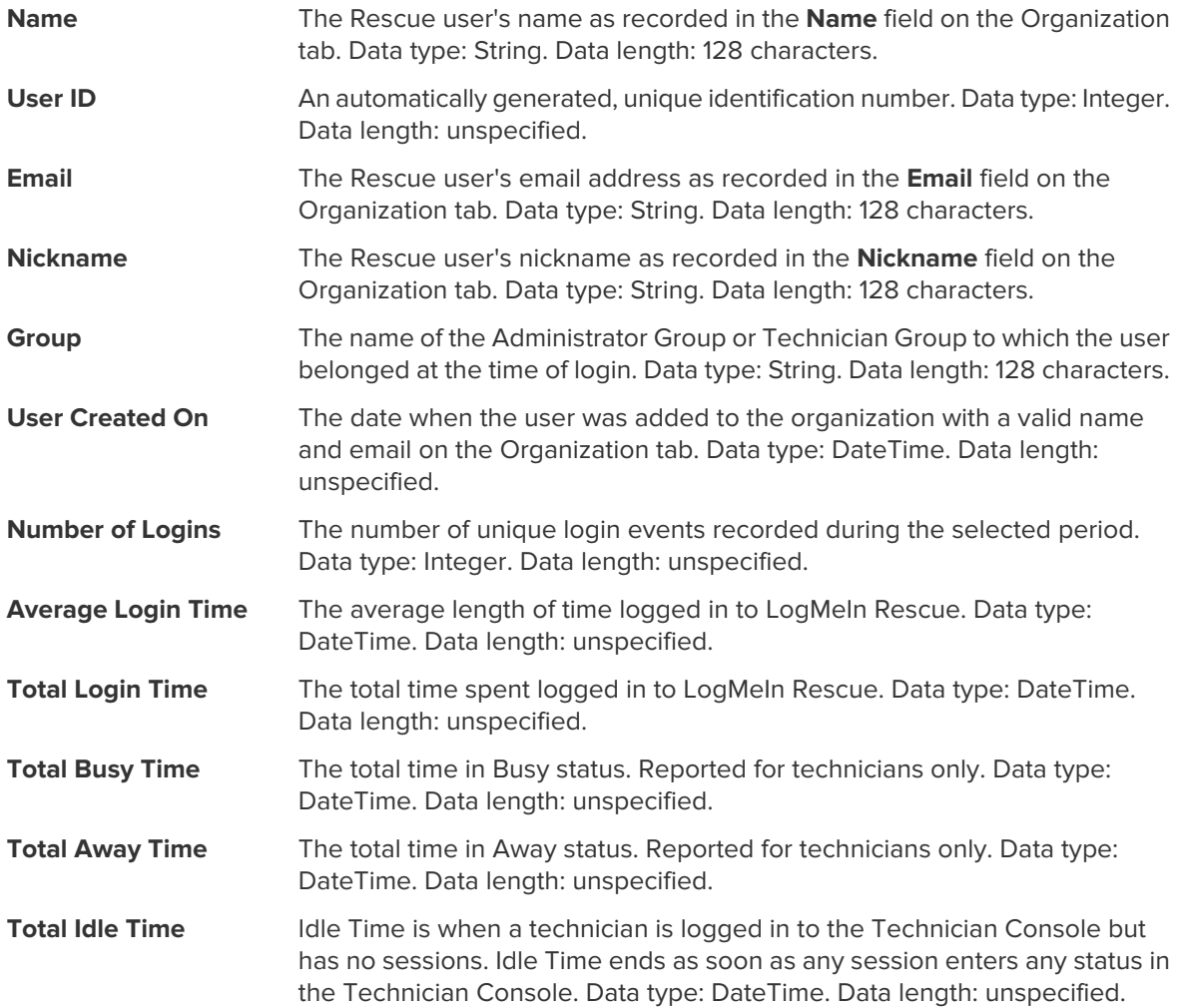

# <span id="page-11-0"></span>**Session Report (List All)**

<span id="page-11-1"></span>This report returns data for each **unique** session conducted by members of the selected unit during the selected period.

Each row represents a unique session.

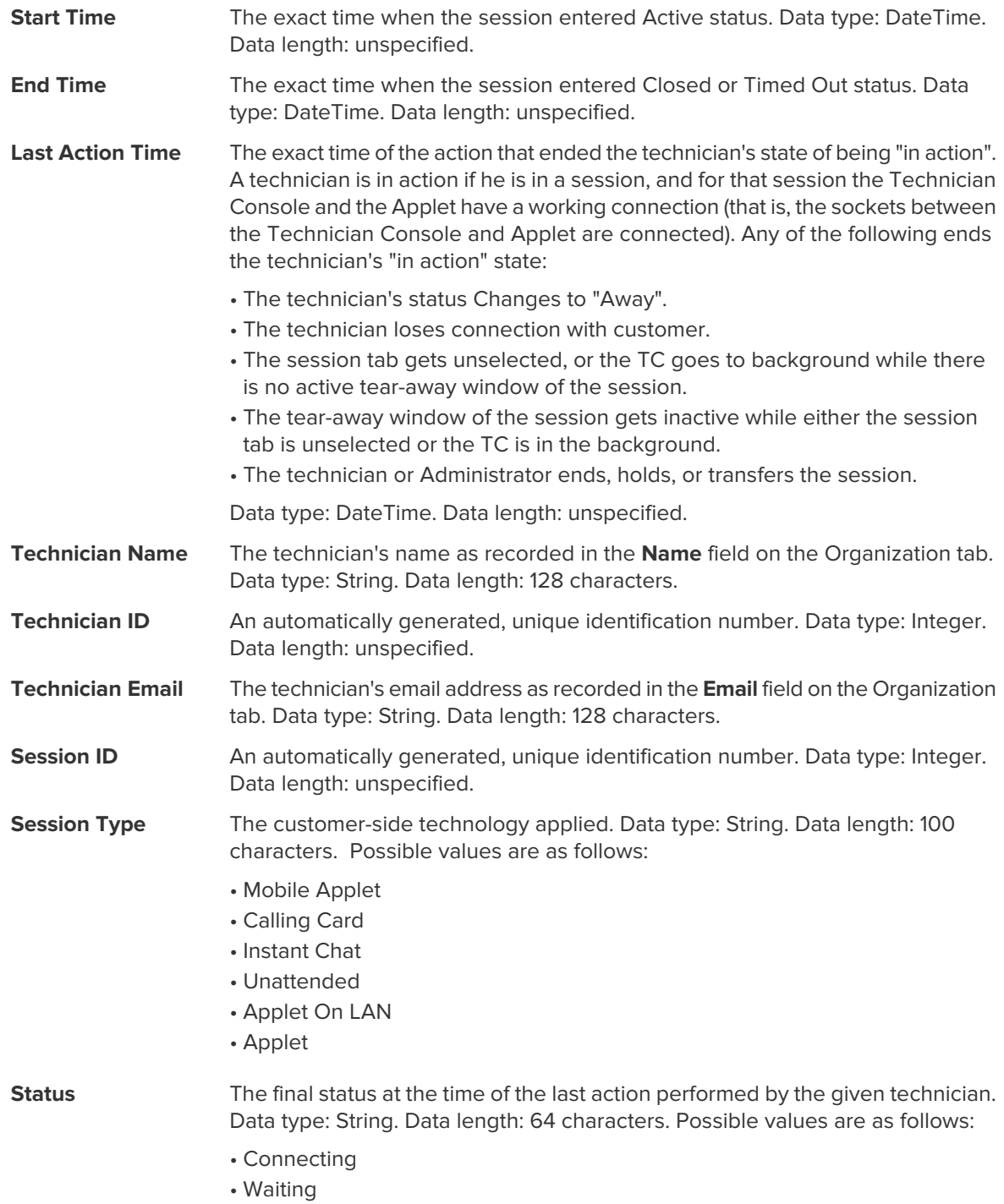

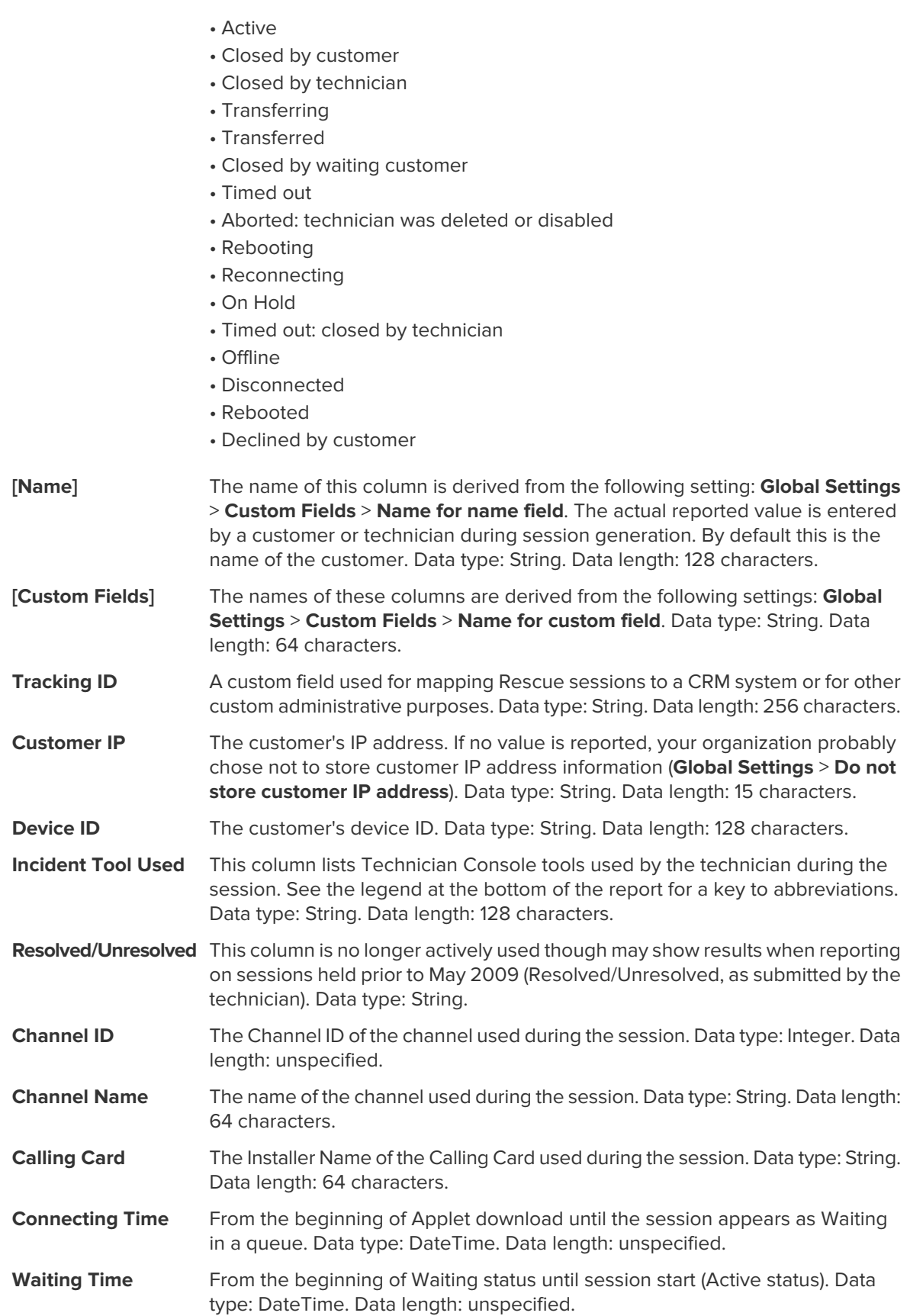

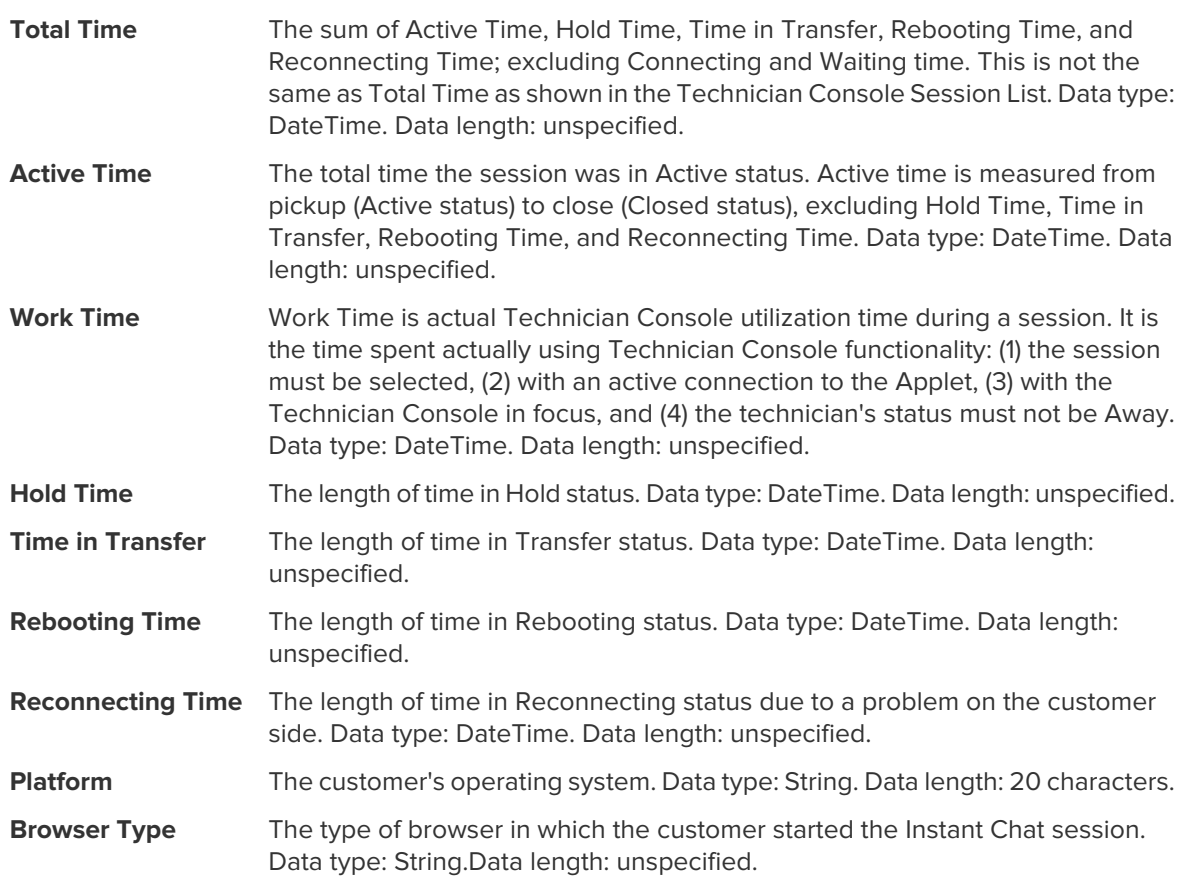

# <span id="page-14-0"></span>**Session Report (Summary)**

<span id="page-14-1"></span>This report returns **cumulative** data for all sessions conducted by members of the selected unit during the selected period.

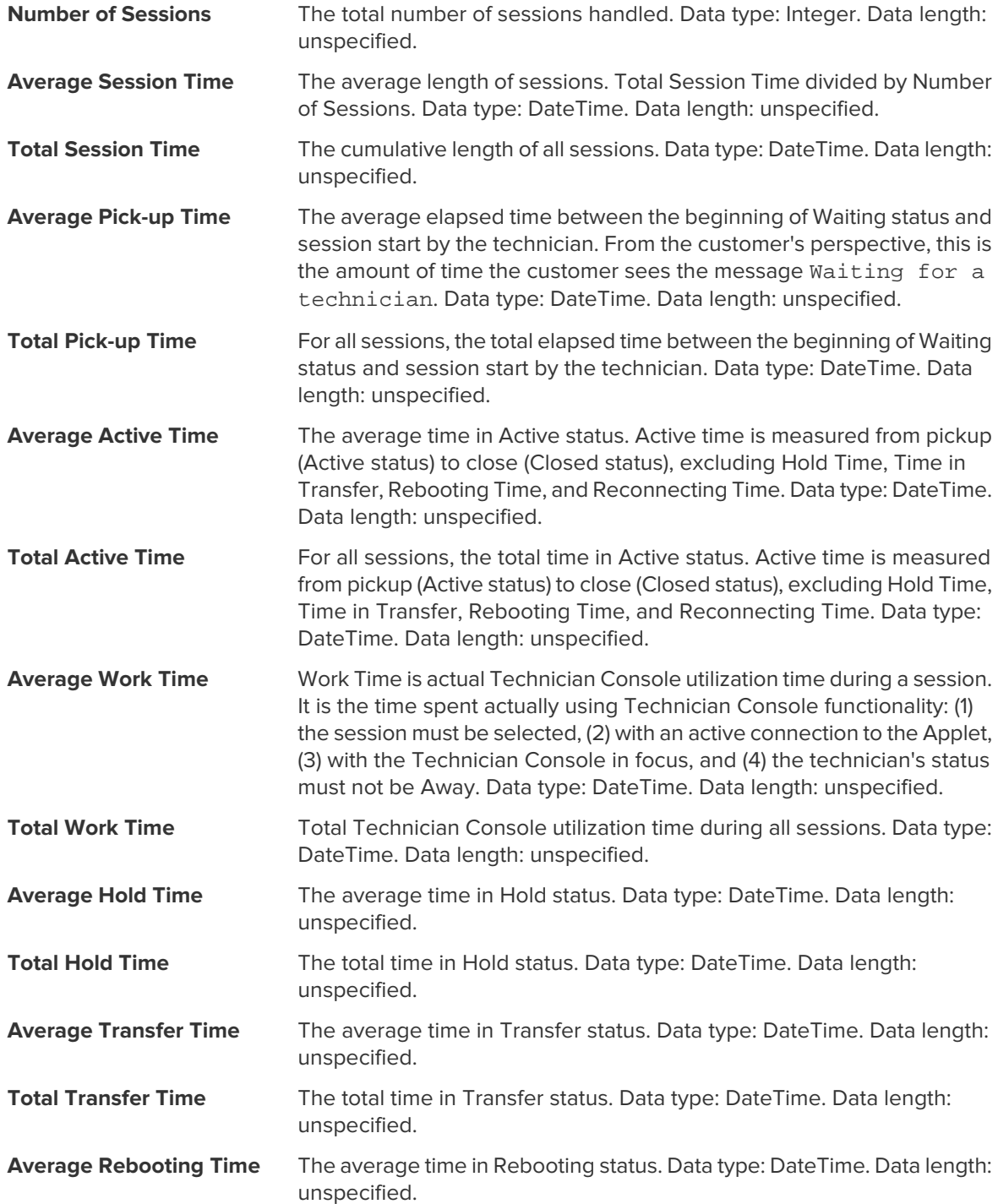

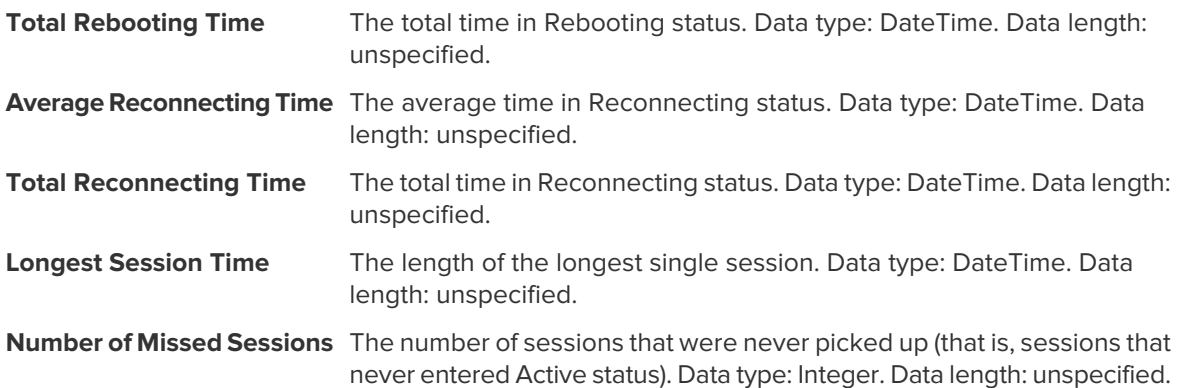

#### <span id="page-16-0"></span>**Chatlog Report**

<span id="page-16-1"></span>This report retrieves the chatlog and session notes for each unique session conducted by a member of the selected unit during the selected period.

Each row represents a unique session.

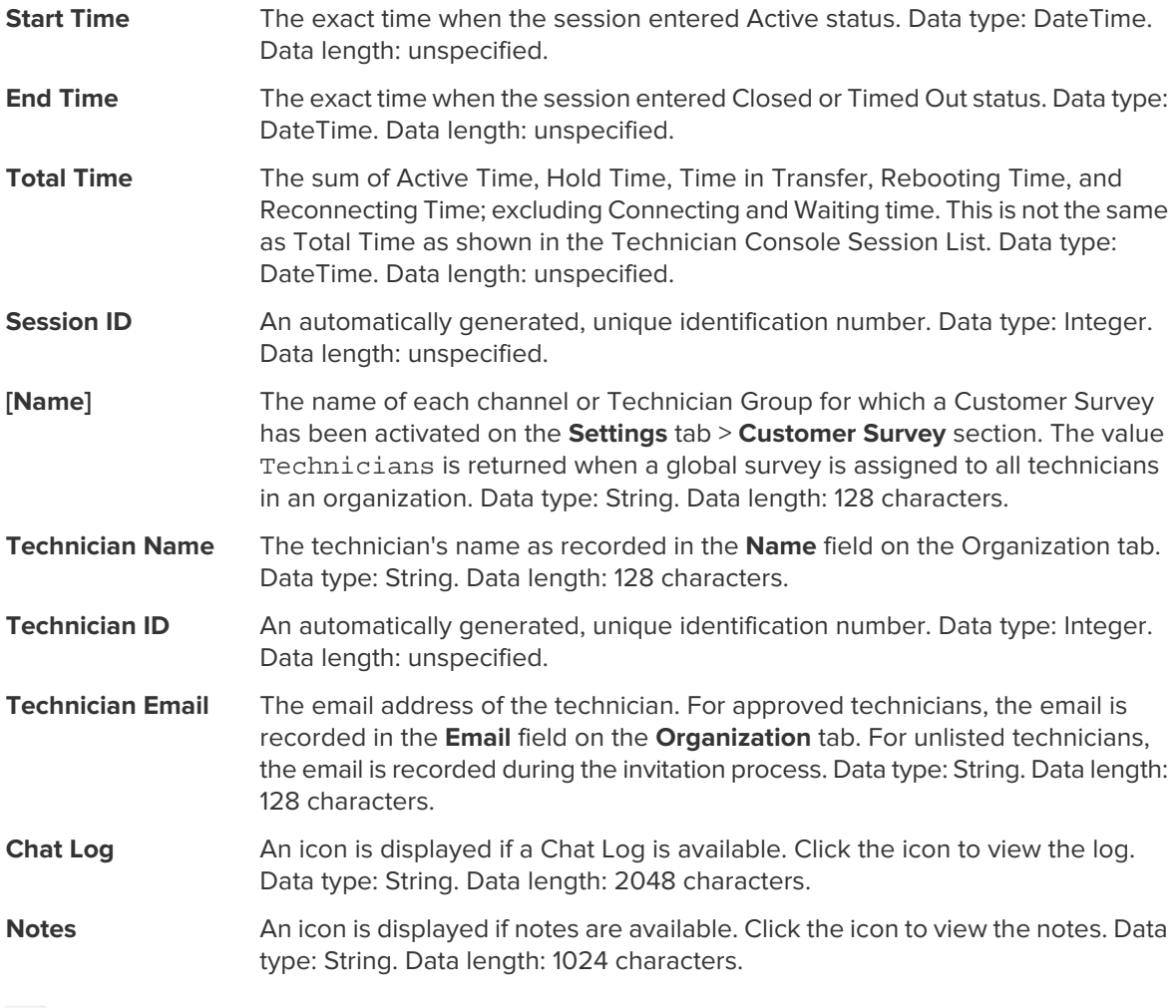

**Note:** For collaboration sessions, the log contains full details of the session, including system messages, chat between technicians, and chat between technicians and customer.

#### **Sample Chat Log**

This sample shows the Chat Log for the same session as shown in the sample for the Collaboration Chat Log report. Notice that the perspective is that of the Lead Technician.

```
9:19 AM Connecting to: [...] 
9:19 AM Connected to Applet (RSA 2048 bits, AES256-SHA 256 bits)
9:19 AM Switched to P2P
9:19 AM Technician 2 invited to the session...
9:19 AM Technician 2 joined the session
9:19 AM «Technician 1»: This is between technicians
```

```
9:20 AM «Technician 2»: This is between technicians
9:20 AM Technician 1: This is between technician and customer
9:20 AM Technician 2: This is between technician and customer
9:20 AM Customer: This is from the customer to the technicians
9:20 AM The technician ended the session.
```
#### <span id="page-17-1"></span><span id="page-17-0"></span>**How to Delete Chatlogs**

If sensitive information is communicated during a session, **Master Administrators** can choose to delete a session's chatlog, thereby excluding sensitive data from the Chatlog report.

- 1. When logged in as a Master Administrator, go to Organization Tree and select an organizational unit.
- 2. Select the **Reports** tab.
- 3. Under **Report Area**, select **Chatlog**.
- 4. Find the sessions with chatlogs you want to delete:
	- Option 1. If you need to delete the chatlog for multiple sessions or do not know the exact Session ID, you should first generate the Chatlog report **in HTML format**. For step-by-step instructions, see [How to Generate a Report](#page-2-0) on page 3.
	- Option 2. If you already know the Session ID of a single session, enter it in the **Session ID** field and click **Find**.
- 5. In the **Delete** column, click the **trash can icon** for each appropriate session. The chatlog for each selected session is queued for deletion. Chatlogs are **not** deleted immediately.

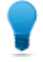

**Tip:** If you change your mind, you can revoke any deletion within 24 hours by clicking this icon  $\overline{\mathbf{u}}$  in the Delete column.

Chatlogs are deleted 24 hours from the moment they are queued for deletion. Pending deletions are reported in the Chatlog report; deleted chatlogs are not.

#### <span id="page-18-0"></span>**Collaboration Chat Log Report**

<span id="page-18-1"></span>This report returns the chat log from each unique session in which a member of the selected unit participated as a collaborating technician.

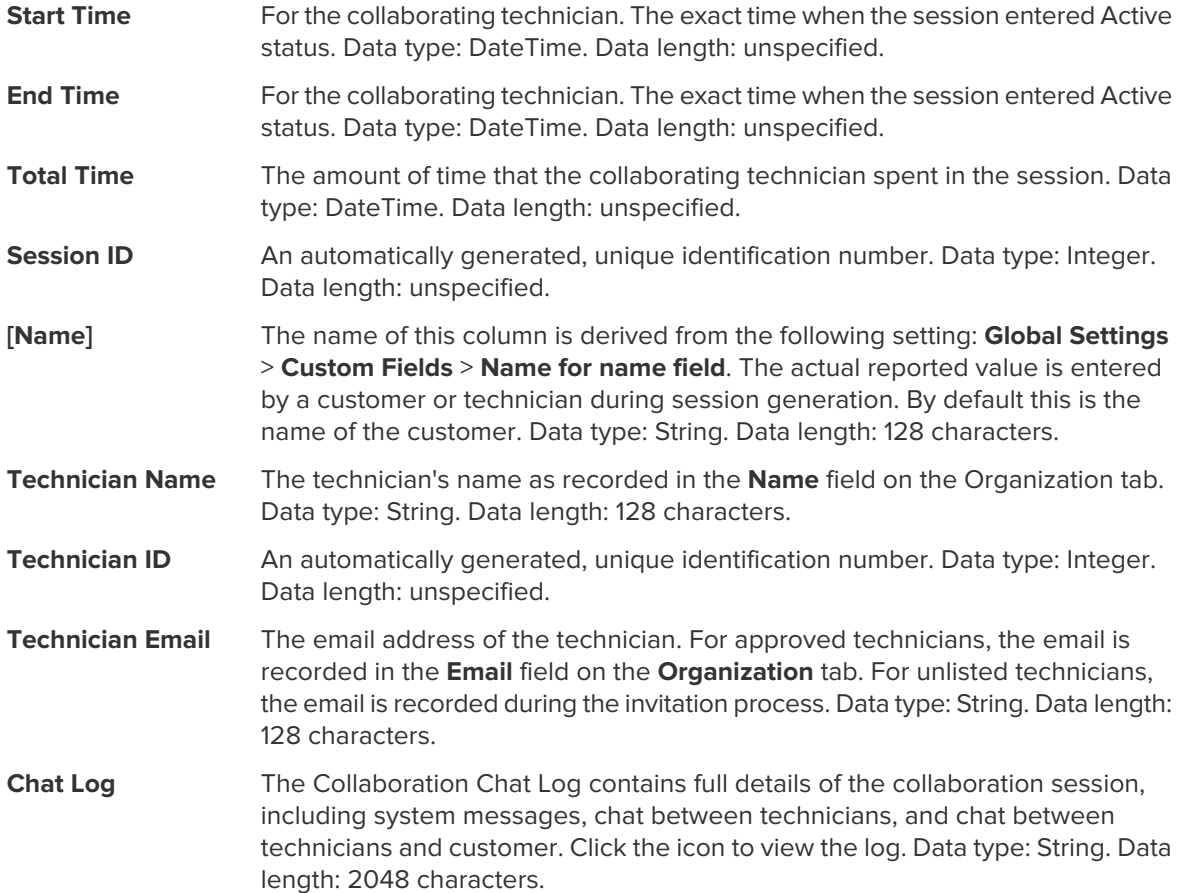

#### **Sample Collaboration Chat Log**

This sample shows the Collaboration Chat Log for the same session as shown in the sample for the Chat Log report. Notice that the perspective is that of the Collaborating Technician.

```
9:19 AM Incoming collaboration session from: Technician 1
9:19 AM Connecting to: [...] 
9:19 AM Connected to Applet (RSA 2048 bits, AES256-SHA 256 bits)
9:19 AM Switched to P2P
9:19 AM «Technician 1»: This is between technicians
9:20 AM «Technician 2»: This is between technicians
9:20 AM Technician 1: This is between technician and customer
9:20 AM Technician 2: This is between technician and customer
9:20 AM Customer: This is from the customer to the technicians
9:20 AM The Lead Technician ended the session
9:20 AM Disconnected (Applet)
9:21 AM The technician ended the session.
```
#### <span id="page-19-0"></span>**Custom Fields Report**

<span id="page-19-1"></span>This report returns data entered into Custom Fields for individual sessions conducted by members of the selected unit during the selected period.

Each row represents a set of data submitted during a unique session.

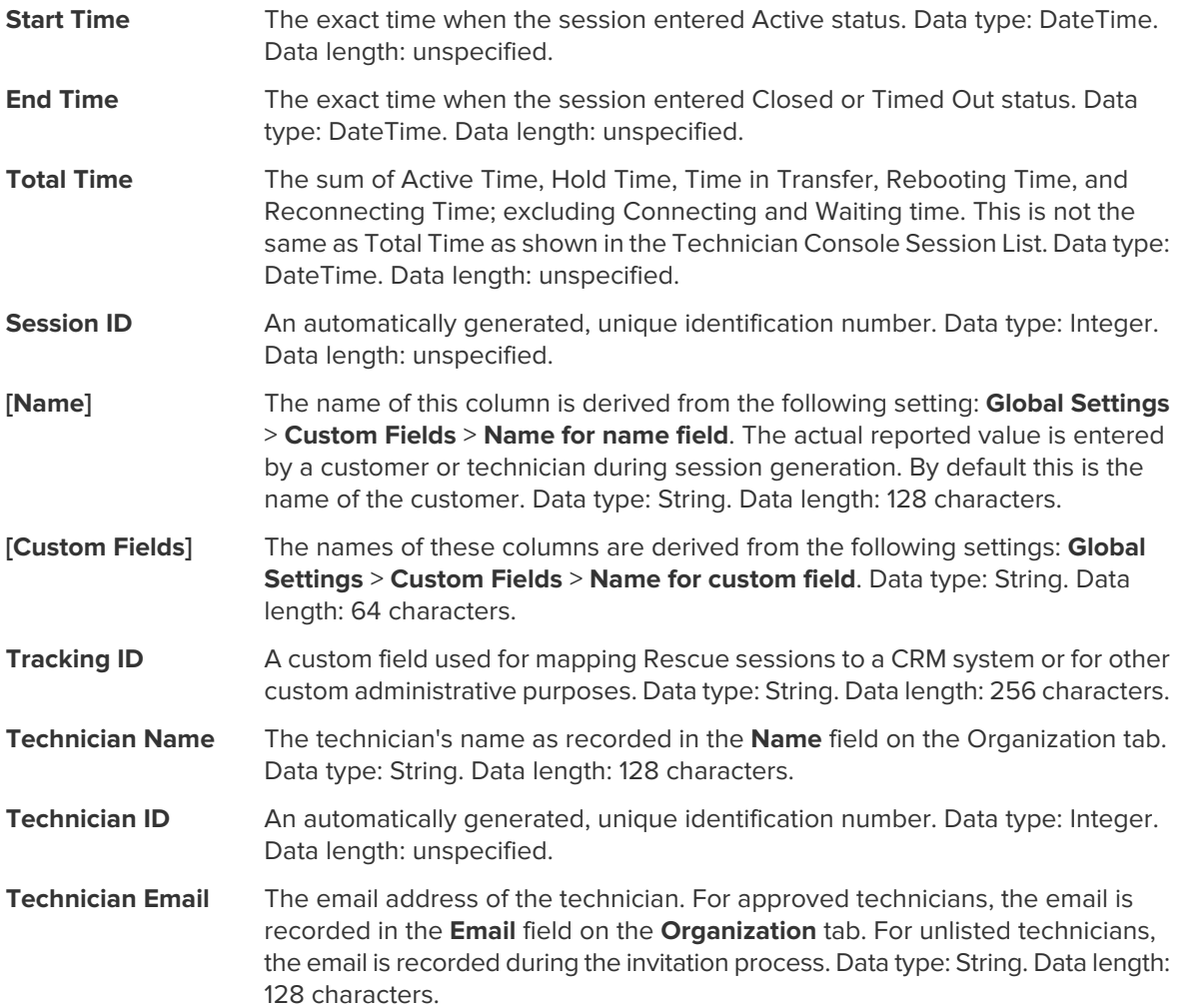

#### <span id="page-20-0"></span>**Missed Sessions Report (List All)**

<span id="page-20-1"></span>This report returns data for each individual session missed by members of the selected unit during the selected period.

A missed session is any session that enters the queue and never enters Active status.

Each row represents a missed session.

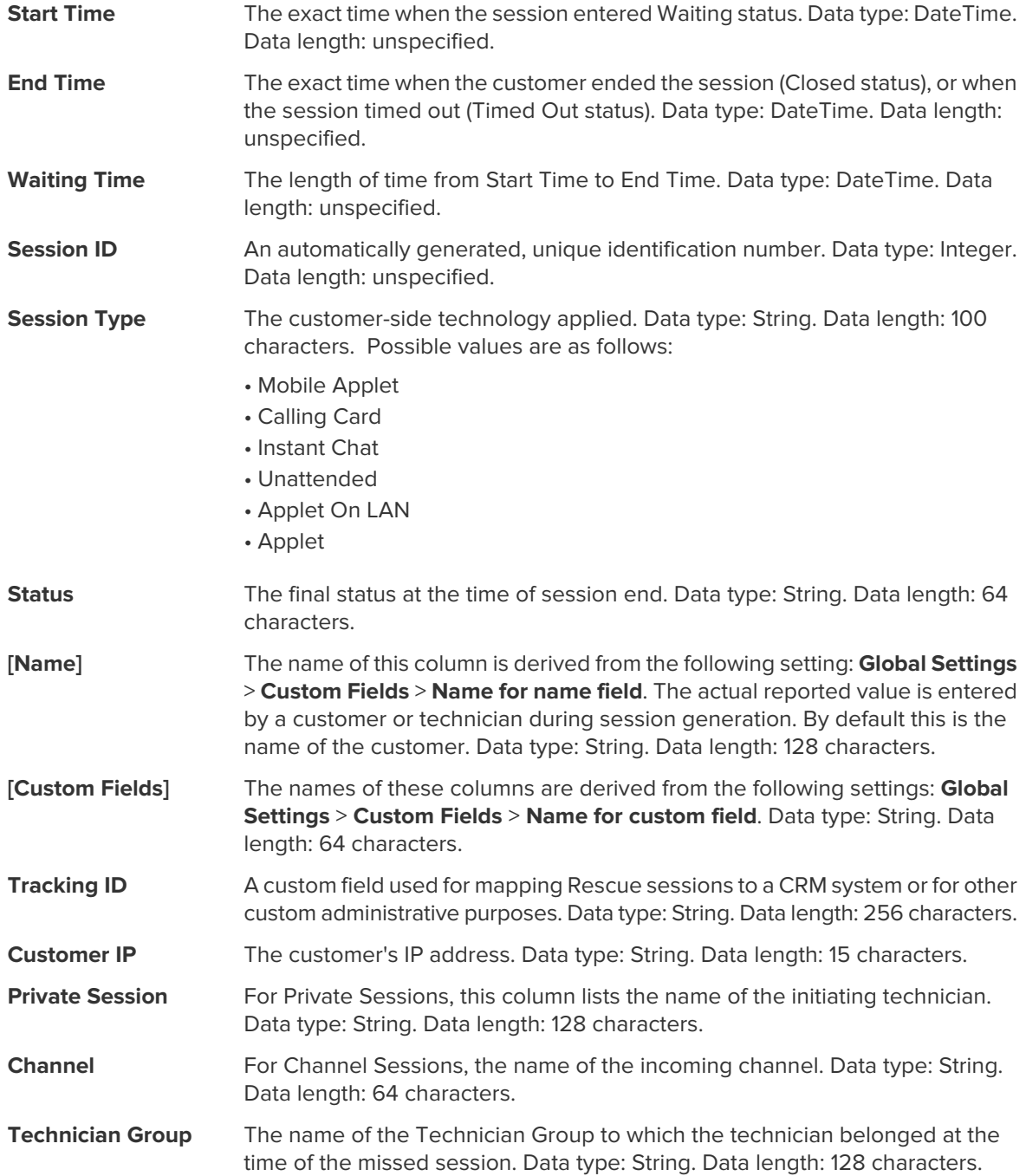

#### <span id="page-21-0"></span>**Missed Sessions Report (Summary)**

<span id="page-21-1"></span>This report returns **cumulative** data for all sessions missed by members of the selected unit during the selected period.

A missed session is any session that enters the queue and never enters Active status.

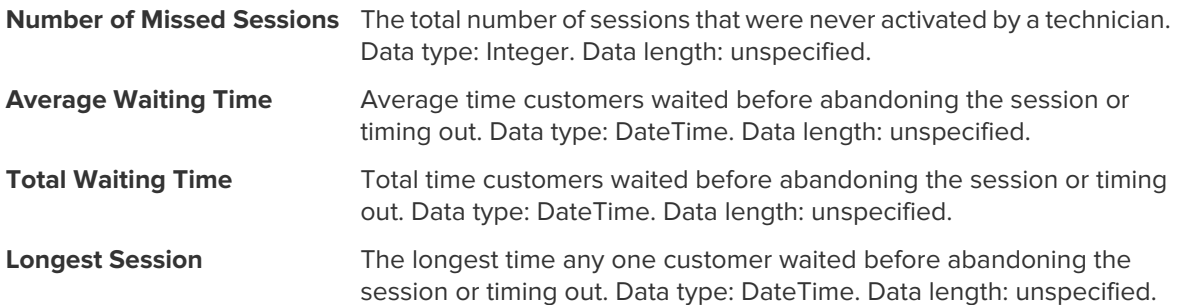

#### <span id="page-22-0"></span>**Transferred Sessions Report**

<span id="page-22-1"></span>This report returns data for each transfer executed by a member of the selected unit during the selected period.

Each row represents one transfer event.

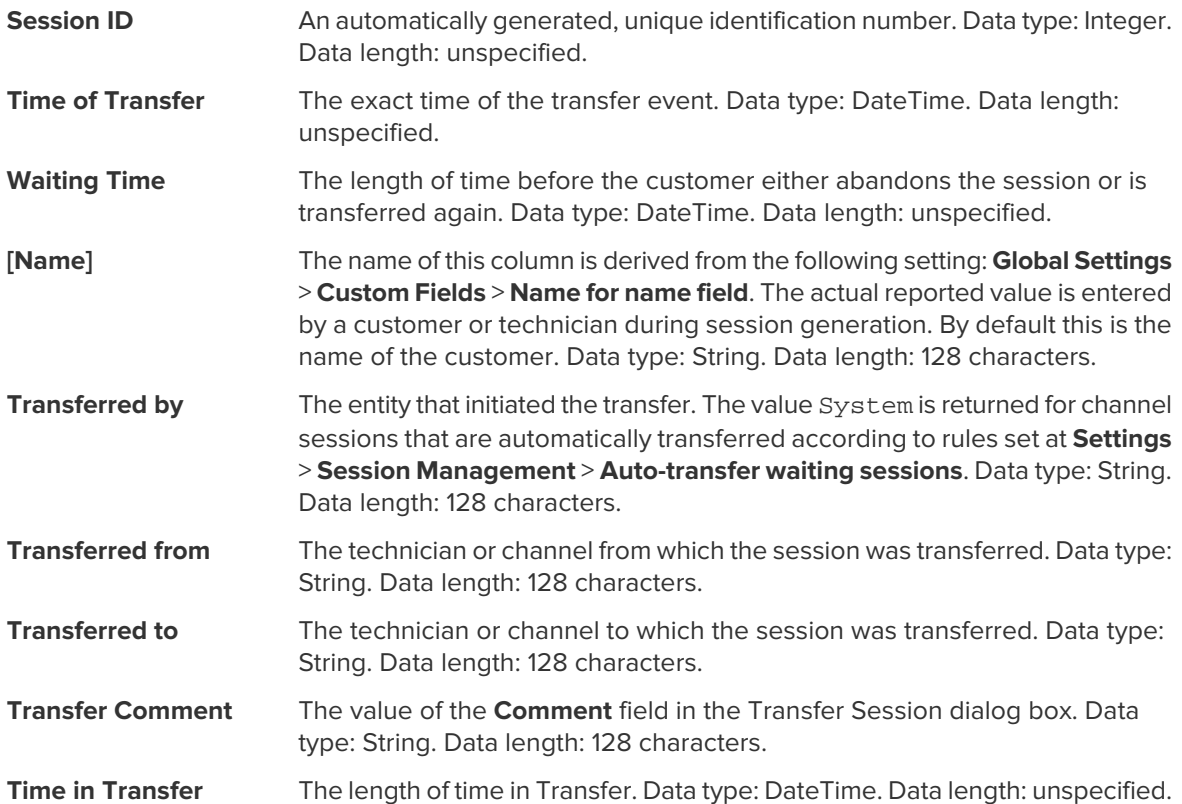

#### <span id="page-23-0"></span>**Transferred Sessions - Extended Report**

<span id="page-23-1"></span>This report returns data for each transfer executed by a member of the selected unit during the selected period.

Each row represents one transfer event.

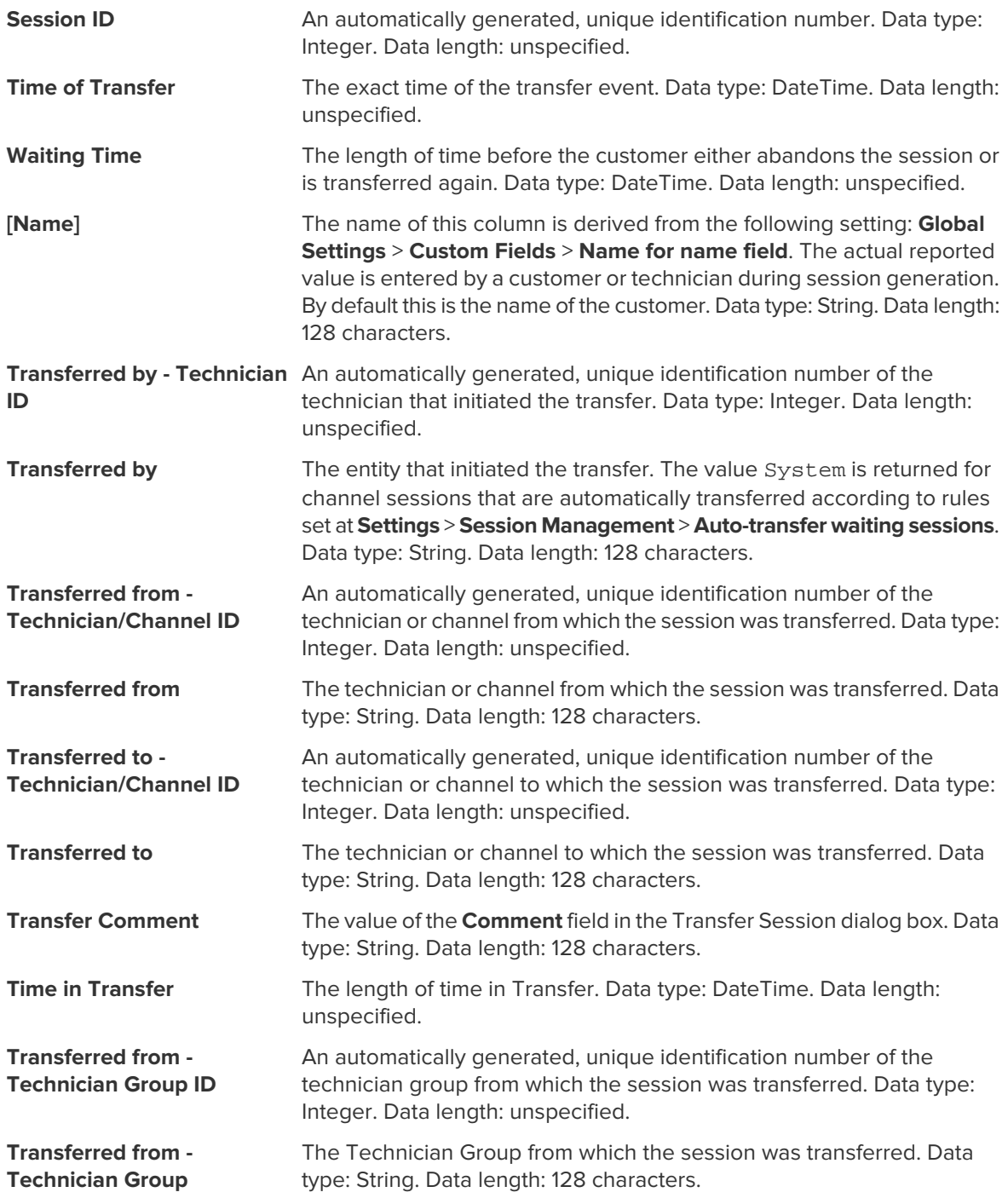

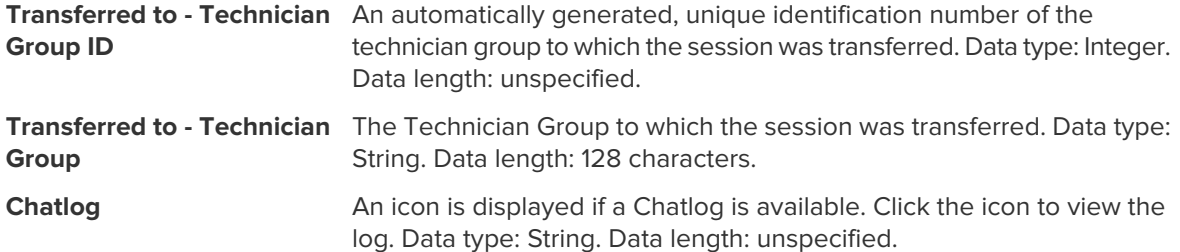

#### <span id="page-25-0"></span>**Technician Survey Report (List All)**

<span id="page-25-1"></span>This report returns the results of **individual** technician surveys (technician session evaluations) submitted by members of the selected unit during the selected period.

Each row represents one submitted survey.

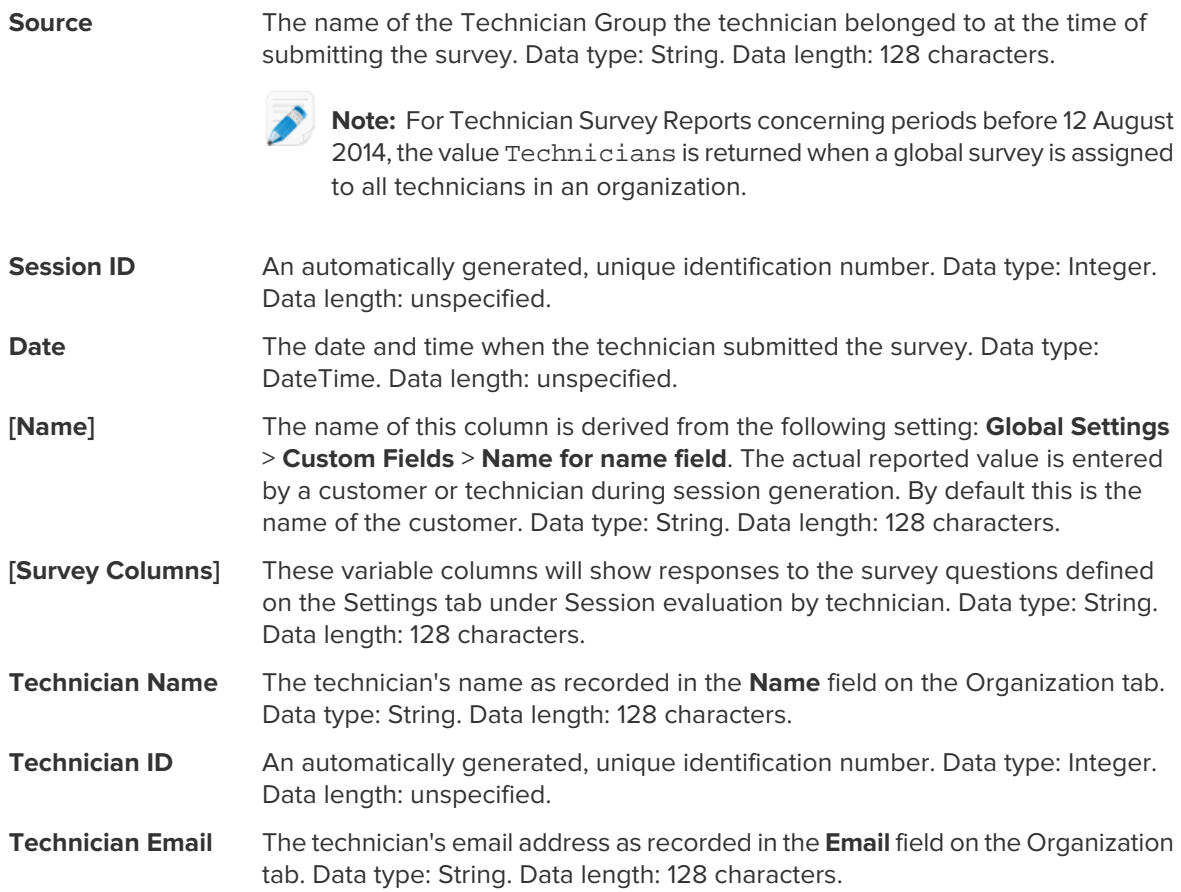

#### <span id="page-26-0"></span>**Failed Sessions Report (List All)**

<span id="page-26-1"></span>This report returns data for each individual session that fails during Connecting status for members of the selected unit during the selected period.

A Failed session is any session successfully submitted by the customer, but which never proceeds from Connecting to Waiting status.

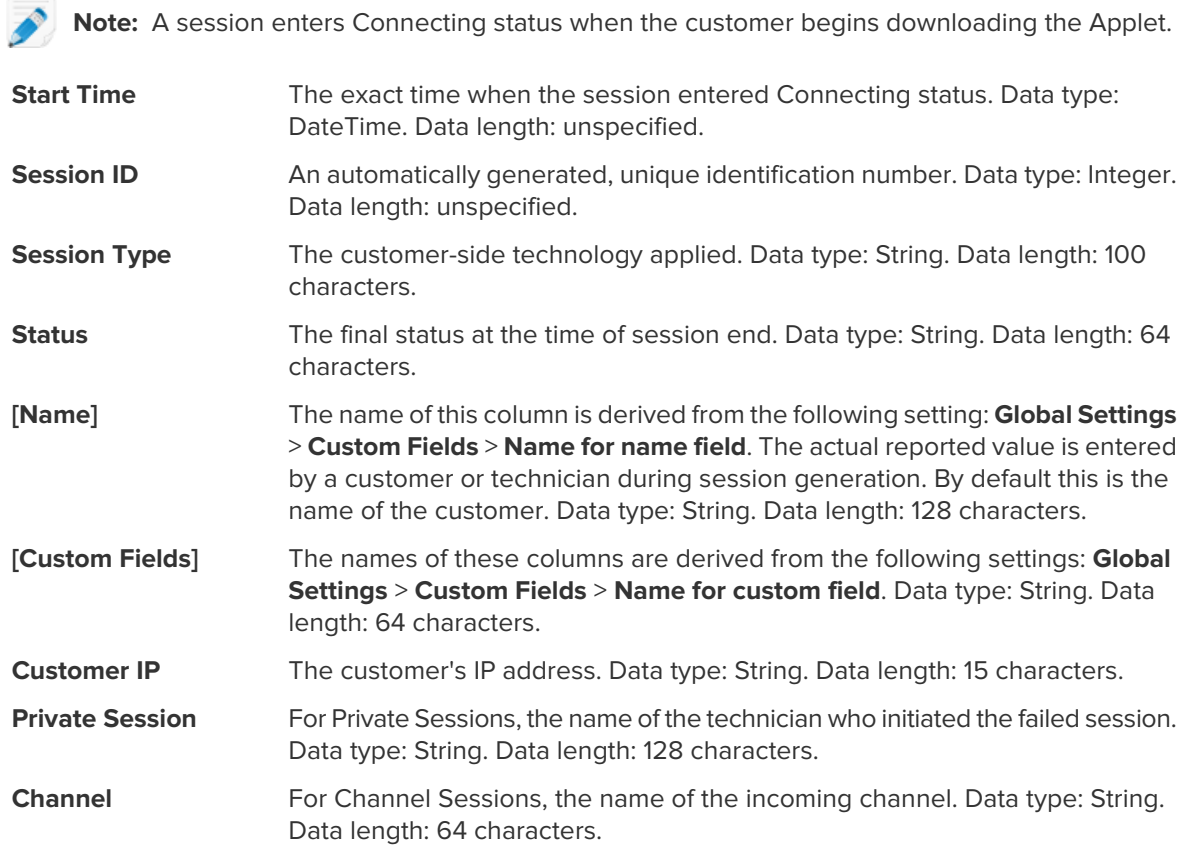

#### <span id="page-27-0"></span>**Failed Sessions Report (Summary)**

<span id="page-27-1"></span>This report returns **cumulative** data for all sessions that fail during Connecting status for members of the selected unit during the selected period.

A Failed session is any session successfully submitted by the customer, but which never proceeds from Connecting to Waiting status.

**Note:** A session enters Connecting status when the customer begins downloading the Applet.

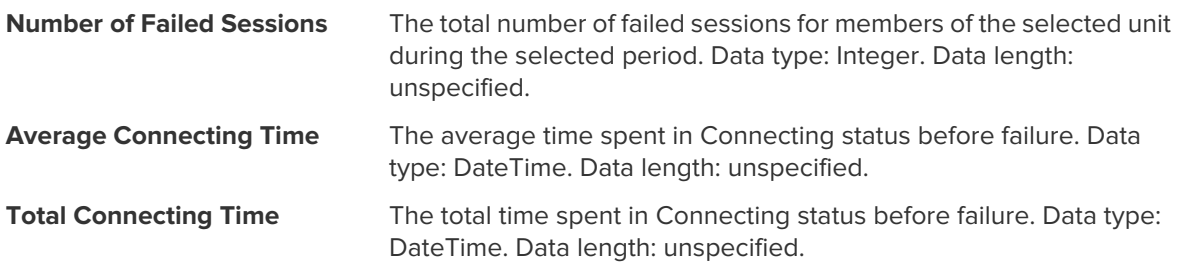

#### <span id="page-28-0"></span>**Failed Sessions - Extended**

<span id="page-28-1"></span>This report returns data for each individual session that fails during Connecting status for members of the selected unit during the selected period.

A Failed session is any session successfully submitted by the customer, but which never proceeds from Connecting to Waiting status.

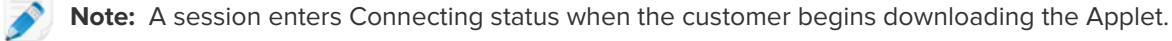

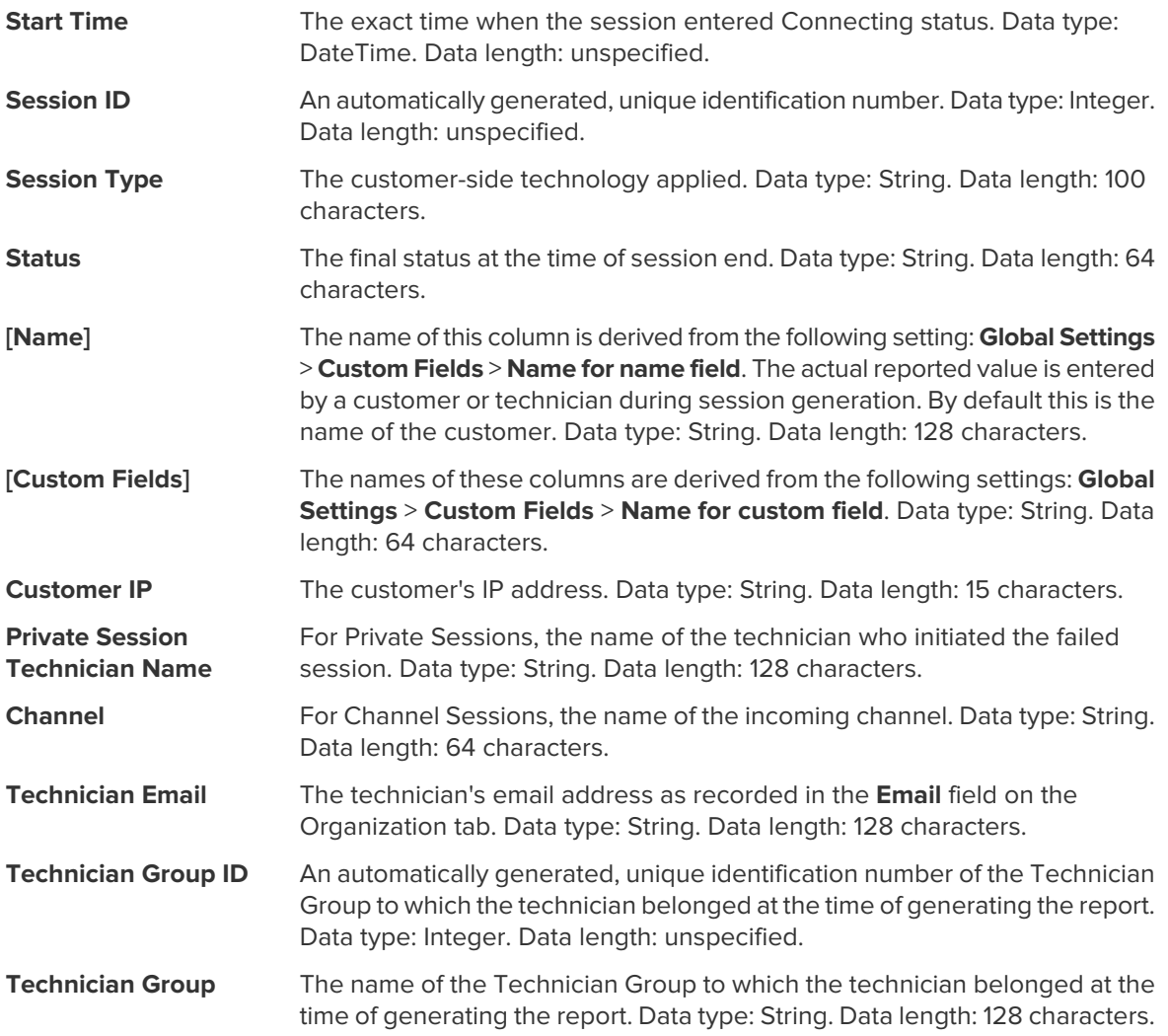

#### <span id="page-29-0"></span>**External Technician Chatlog Report**

<span id="page-29-1"></span>This report retrieves the chat log and session notes for the selected period for each unique session conducted with an external technician.

You can run external technician chat log reports on your Rescue technicians and on invited external technicians. When you run a report on external technicians, only those sessions will be listed where the invited technician was approved. When you run a report on your Rescue technicians, sessions with unlisted external technicians will also be listed.

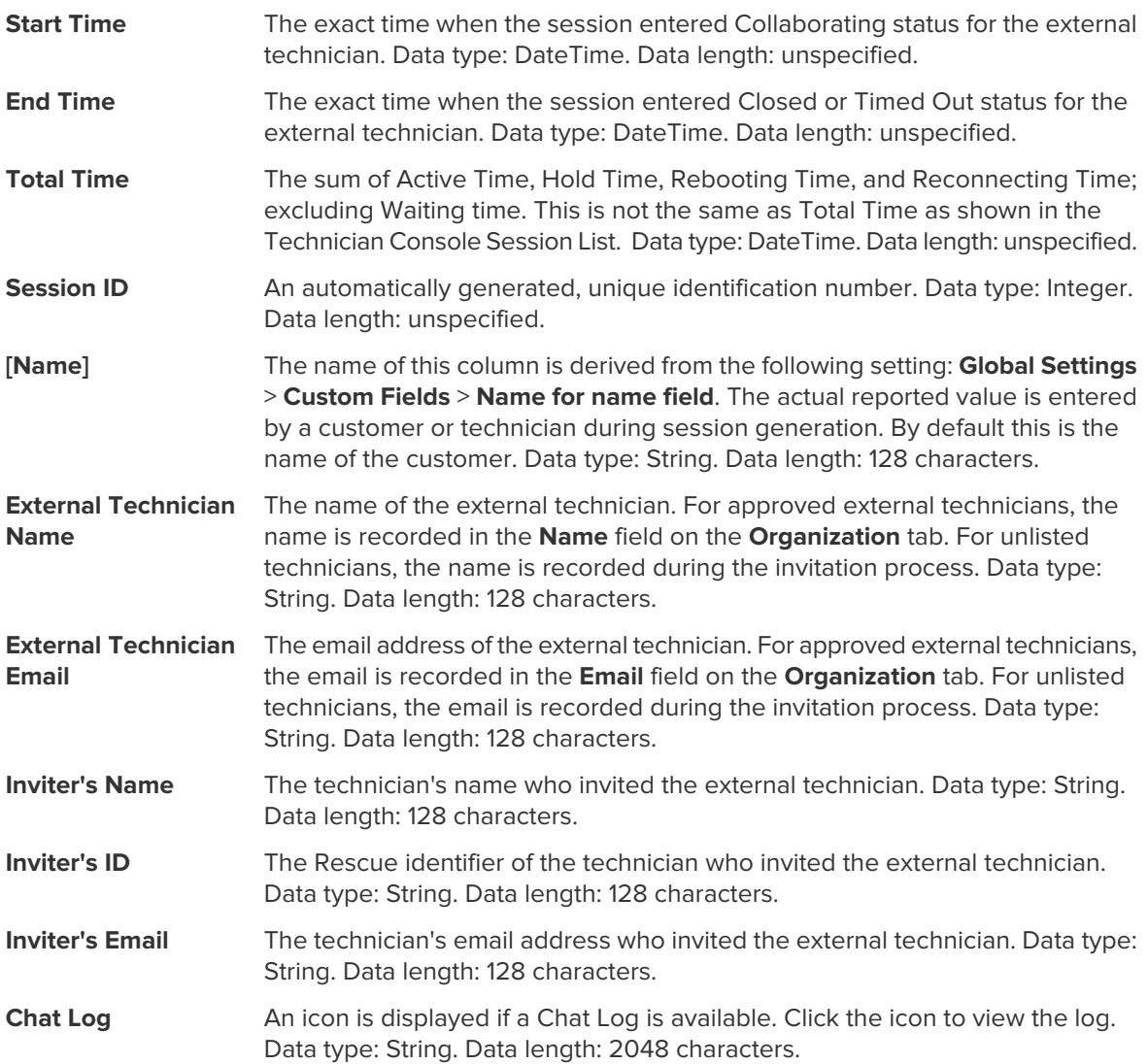

#### <span id="page-30-0"></span>**Audit Report (List All)**

<span id="page-30-1"></span>This report returns data for each action taken by Administrators on the selected item of the Organization Tree during the selected period.

**Note:** Company-level actions only appear in the report when the report is generated either for the Administrator who performed the action, or for the root-level Master Administrators organizational unit.

The Administrator that performed the given action. The displayed value is the Administrator's name as recorded in the **Name** field on the Organization tab. Data type: String. Data length: 128 characters. **Requested by**

The type of organizational entity affected by the action taken by an Administrator. Data type: String. Data length: 128 characters. Possible values are as follows: **Entity type**

- Channel
- Technician Group
- Technician
- Unattended Computer Group
- Unattended Computer
- Administrator Group
- Master Administrator
- Administrator
- Administrator Group link
- Administrator link
- External Technician Group
- External Technician
- External link
- An automatically generated, unique ID of the organizational entity affected by the action taken by an Administrator. Data type: Integer. Data length: Unspecified. **Entity ID**

The name of the organizational entity affected by the action taken by an Administrator. The displayed value is the organizational entity's name as recorded **Entity name** in the **Name** field on the Organization tab. Data type: String. Data length: 256 characters.

The type of change action taken by the Administrator. Data type: String. Data length: 128 characters. Possible values are as follows: **Change type**

- Add
- Delete
- Move
- Copy
- Assign
- Unassign
- Change
- View

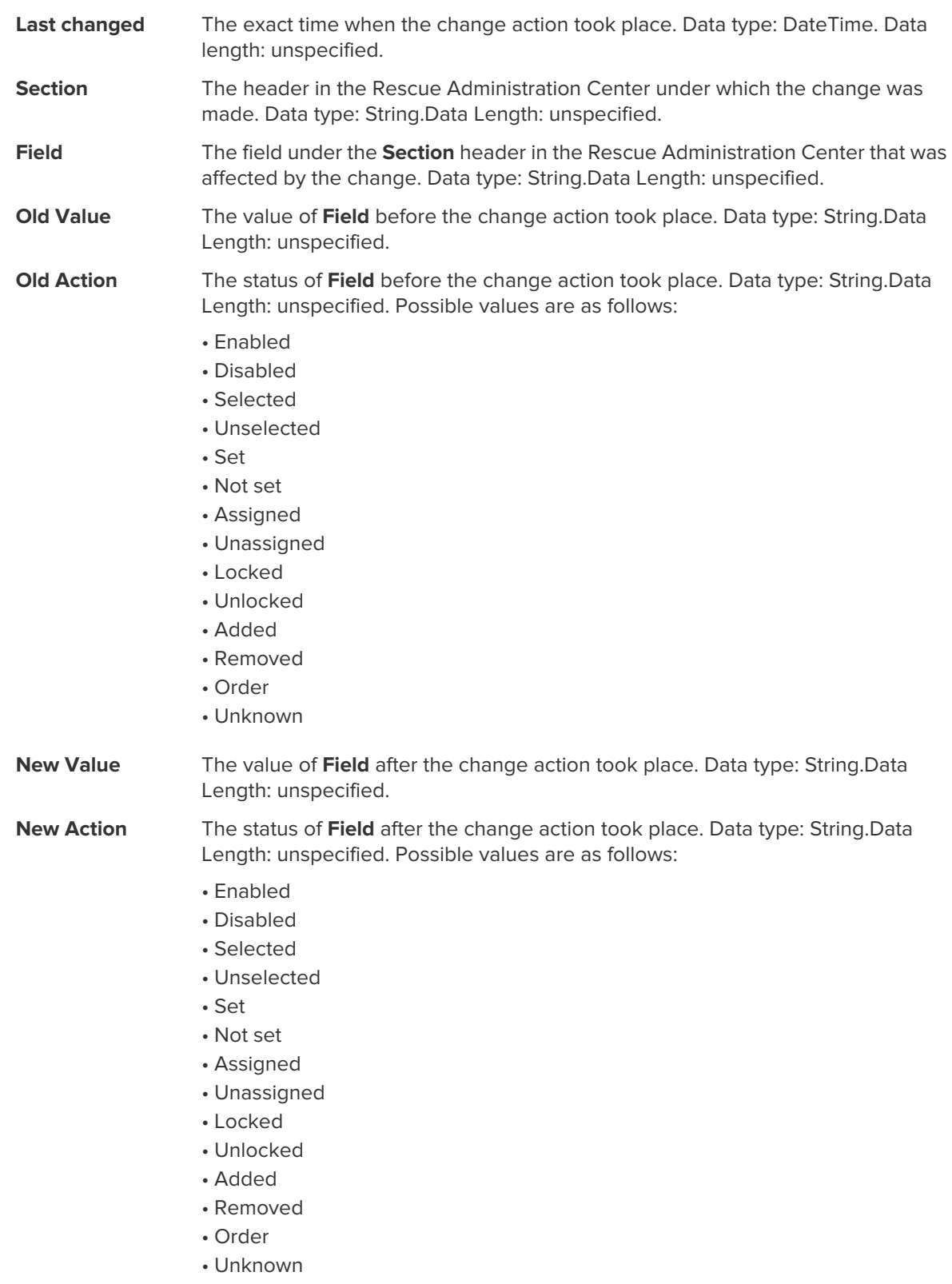

#### <span id="page-32-0"></span>**Rebooting/Reconnecting Report**

<span id="page-32-1"></span>This report returns data for each **unique** reconnecting or rebooting event that occurred during a session conducted by members of the selected unit during the selected period.

Each row represents a unique reconnecting/rebooting event.

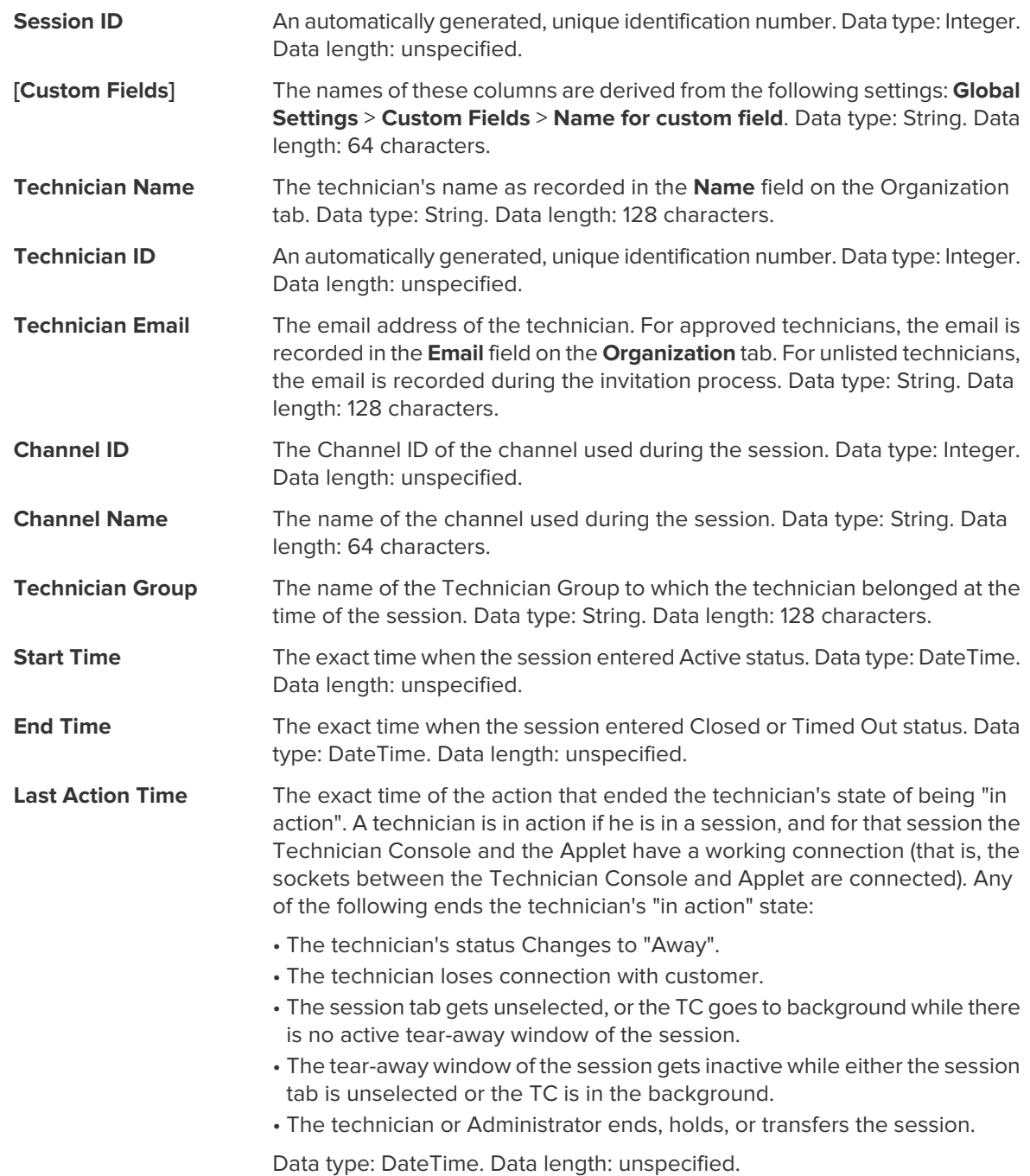

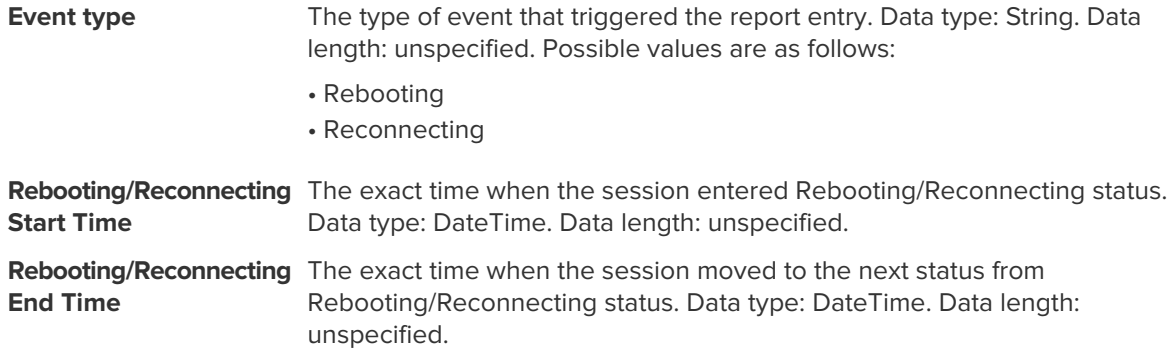

#### <span id="page-34-0"></span>**Technician Status Report**

<span id="page-34-1"></span>This report delivers cumulative status data for members of the selected unit for the selected period. Each row represents one technician.

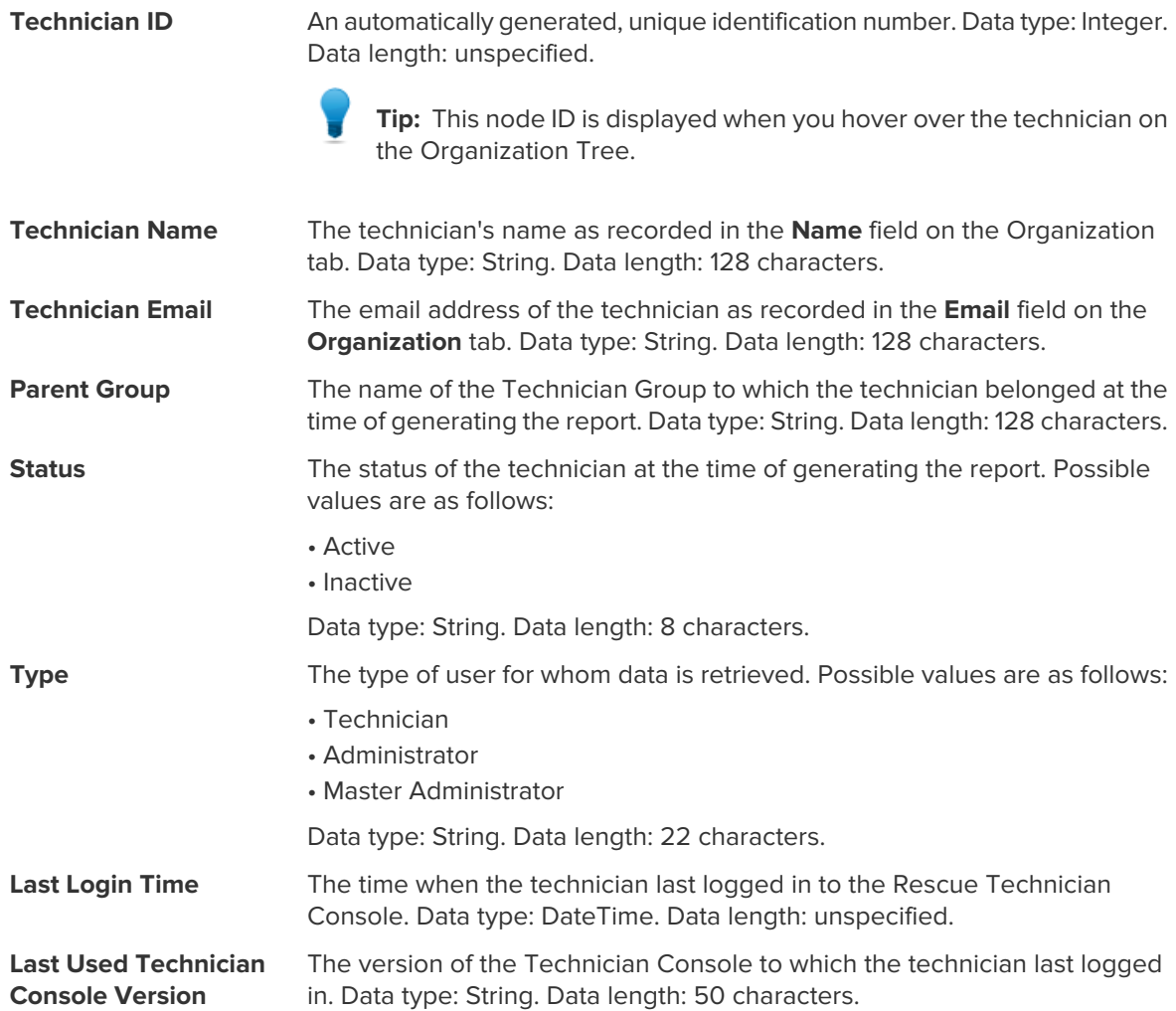

# <span id="page-35-0"></span>**Administrator Status Report**

<span id="page-35-1"></span>This report delivers cumulative status data for members of the selected unit for the selected period. Each row represents one Administrator.

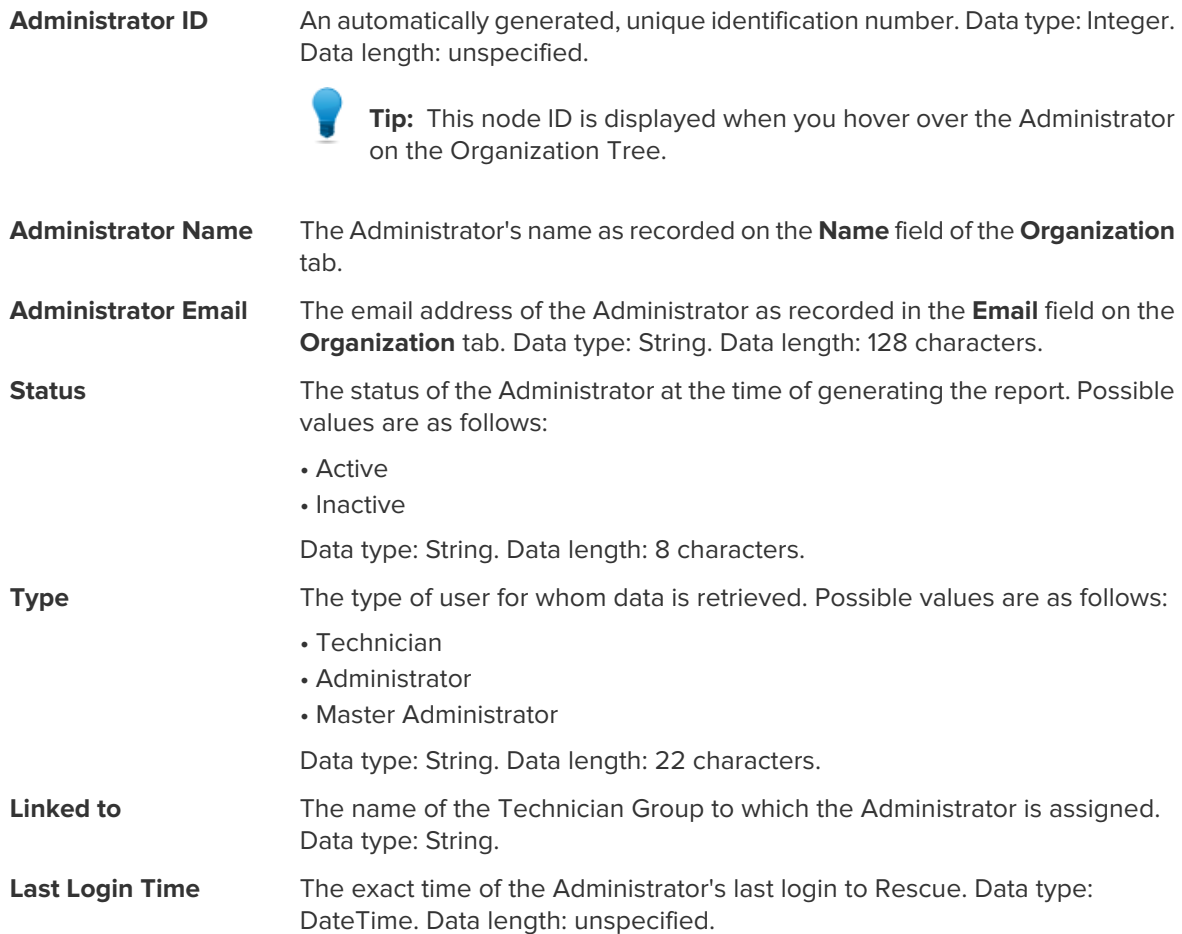

## **Index**

#### **E**

extended [24](#page-23-1)

#### **R**

report audit list all [31](#page-30-1) chatlog [17](#page-16-1), [18](#page-17-1) collaboration chat log [19](#page-18-1) custom fields [20](#page-19-1) customer survey issuance list all [6](#page-5-1) customer survey issuance summary [7](#page-6-1) customer survey list all [4](#page-3-1) customer survey summary [5](#page-4-1) external technician chatlog [30](#page-29-1) failed sessions list all [27](#page-26-1) failed sessions summary [28](#page-27-1)

report (continued) generate [3](#page-2-1) login list all [10](#page-9-1) login summary [11](#page-10-1) missed sessions extended list all [29](#page-28-1) missed sessions list all [21,](#page-20-1) [29](#page-28-1) missed sessions summary [22](#page-21-1) performance list all [8](#page-7-1) performance summary [9](#page-8-1) rebooting [33](#page-32-1) reconnecting [33](#page-32-1) session list all [12](#page-11-1) session summary [15](#page-14-1) status Administrator [36](#page-35-1) technician [35](#page-34-1) technician survey [26](#page-25-1) transferred sessions [23,](#page-22-1) [24](#page-23-1)